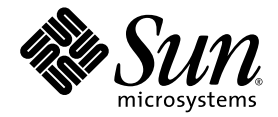

# Sun 업데이트 관리자 1.0 관리 설명서

Sun Microsystems, Inc. www.sun.com

부품 번호 : 835-0624-01 2005 년 7 월

다음 사이트로 이 설명서에 대한 귀하의 의견을 보내주십시오 : http://www.sun.com/hwdocs/feedback

Copyright 2005 Sun Microsystems, Inc., 4150 Network Circle, Santa Clara, California 95054, U.S.A. 모든 권리는 저작권자의 소유입니 다.

Sun Microsystems, Inc.는 본 설명서에서 설명하는 제품에 구현된 기술과 관련한 지적 재산권을 보유합니다. 특히 이러한 지적 재산권에는 http://www.sun.com/patents에 나열된 하나 이상의 미국 특허 및 추가 특허 또는 미국 및 기타 국가에서 특허 출원중인 응용 프로그램이 포 함될 수 있습니다.

본 제품 또는 설명서는 사용, 복사, 배포 및 역컴파일을 제한하는 라이센스 하에서 배포됩니다. 본 제품 또는 설명서의 어떠한 부분도 <mark>Sun</mark> 및 해당<br>사용권자의 사전 서면 승인 없이는 형식이나 수단에 상관없이 재생이 불가능합니다.

글꼴 기술을 포함한 타사 소프트웨어는 저작권이 등록되어 있으며 Sun 공급업체로부터 라이센스를 취득한 것입니다.

본 제품의 일부는 Berkeley BSD 시스템일 수 있으며 University of California로부터 라이센스를 취득했습니다. UNIX는 X/Open<br>Company, Ltd.를 통해 독점 라이센스를 취득한 미국 및 기타 국가의 등록 상표입니다.

Sun, Sun Microsystems, Sun logo, SunOS, SunSolve, SunSpectrum, docs.sun.com, Java, Java Developer Connection 및 Solaris는 미<br>국 및 기타 국가에서 Sun Microsystems, Inc.의 상표 또는 등록 상표입니다. 모든 SPARC 상표는 라이센스 하에 사용되며 미국 및 기타 국가에<br>서 SPARC

OPEN LOOK 및 Sun™ Graphical User Interface는 Sun Microsystems, Inc.가 해당 사용자 및 라이센스 소유자를 위해 개발했습니다. Sun<br>은 컴퓨터 업계에서 시각적 또는 그래픽 사용자 인터페이스 개념을 연구하고 개발하는데 있어 Xerox의 선구자적 업적을 인정합니다. Sun은<br>Xerox Graphical User Interface에 대한 Xerox의

상용 소프트웨어를 사용, 복제 또는 배포하는 미국 정부 기관은 Sun Microsystems, Inc. 라이센스 계약 및 DFARS 227.7202-1(a) 및 227.7202-<br>3(a) (1995), DFARS 252.227-7013(c)(1)(ii) (Oct. 1998), FAR 12.212(a) (1995), FAR 52.227-19 또는 FAR 52.227-14 (ALT III) 조항에 된 제한 사항의 적용을 받습니다.

본 설명서는 "있는 그대로" 제공되며 상업성, 특정 목적에 대한 적합성 또는 비침해성에 대한 모든 묵시적 보증을 포함하여 모든 명시적 또는<br>묵시적 조건, 표현 및 보증에 대해 어떠한 책임도 지지 않습니다. 이러한 보증 부인은 법적으로 허용된 범위 내에서만 적용됩<mark>니다.</mark>

목차

[머리말](#page-6-0) **vii**

### **1. Sun** [업데이트](#page-10-0) 관리자 개요 **1**

[업데이트](#page-10-1) 관리자 시작하기 1 [시작하기](#page-11-0) 프로세스 개요 2 업데이트 관리자 사용자 [인터페이스](#page-11-1) 비교 2 Solaris [업데이트](#page-13-0) 관리 개요 4 [업데이트의](#page-13-1) 유형 4 서명된 업데이트 및 서명되지 않은 [업데이트](#page-13-2) 4 Solaris [업데이트](#page-14-0) 액세스 5 Solaris [업데이트](#page-14-1) 번호 5 Solaris [업데이트](#page-14-2) 관리 도구 5 Solaris [업데이트](#page-17-0) 관리 8 가장 적합한 [업데이트](#page-17-1) 적용 방법 선택 8

Sun [업데이트](#page-19-0) 연결 기능 10

Sun 업데이트 관리자 그래픽 사용자 [인터페이스](#page-19-1) 10

Sun [업데이트](#page-19-2) 연결 서비스 10

Sun [업데이트](#page-20-0) 연결 프록시 11

Sun [업데이트](#page-21-0) 연결 프록시 사용 시 이점 12 [PatchPro](#page-22-0) 분석 엔진 13

로컬 모드 명령줄 [인터페이스](#page-22-1) 13

로컬 [모드에서](#page-22-2) 단일 사용자 모드 작업 13

[업데이트](#page-23-0) 목록 작업 14

Sun [업데이트](#page-24-0) 관리자 개념 15

Sun [업데이트](#page-24-1) 관리자 도구 15

Sun [업데이트](#page-24-2) 관리자 등록 15

등록 [서비스](#page-25-0) 레벨 16

[업데이트](#page-26-0) 관리 프로세스 17

[시스템](#page-27-0) 분석 18

[시스템에](#page-28-0) 업데이트 다운로드 19

[시스템에](#page-28-1) 업데이트 적용 19

[시스템에서](#page-28-2) 업데이트 제거 19

Sun [업데이트](#page-29-0) 연결 서비스를 사용하여 시스템 관리 20

[업데이트](#page-29-1) 소스 지정 20

[업데이트](#page-30-0) 적용 방침 사용자 정의 21

[업데이트](#page-31-0) 관리자 구성 특성 설정 22

#### **2. Sun** 업데이트 연결 [소프트웨어](#page-32-0) 설치 **23**

Sun 업데이트 연결 [소프트웨어](#page-32-1) 설치 ( 작업 맵 ) 23

- ▼ Sun [업데이트](#page-33-0) 관리자 기능 업데이트 설치 방법 24
- ▼ Sun 업데이트 관리자 클라이언트 [소프트웨어](#page-34-0) 설치 방법 25
- ▼ Sun [업데이트](#page-35-0) 연결 프록시 기능 업데이트 설치 방법 26
- ▼ Sun 업데이트 연결 프록시 [소프트웨어](#page-36-0) 설치 방법 27
- ▼ 평가판에서 Sun 업데이트 연결 , 시스템 에디션 1.0 릴리스로 [업그레이드하](#page-37-0) 는 [방법](#page-37-0) 28

Sun 업데이트 관리자 클라이언트 [소프트웨어](#page-38-0) 제거 ( 작업 맵 ) 29

- ▼ Sun 업데이트 관리자 클라이언트 [소프트웨어](#page-38-1) 제거 방법 29
- ▼ Sun 업데이트 관리자 클라이언트 에이전트 [소프트웨어를](#page-40-0) 중지 및 사용하 지 [않는](#page-40-0) 방법 31

#### **3. Sun** 업데이트 [관리자로](#page-42-0) 시스템 등록 **33**

Sun [업데이트](#page-42-1) 관리자로 시스템 등록 ( 작업 맵 ) 33

- ▼ [시스템](#page-43-0) 등록 방법 34
- ▼ [Sun](#page-48-0) 구독 키 획득 방법 39

#### **4. Sun** 업데이트 관리자 **GUI** 를 사용하여 **[Solaris](#page-50-0)** 업데이트 관리 **41**

Sun 업데이트 관리자 GUI 를 통한 [Solaris](#page-50-1) 업데이트 관리 ( 작업 맵 ) 41 Sun [업데이트](#page-51-0) 관리자 GUI 액세스 42

▼ Sun 업데이트 관리자 응용 프로그램 (GUI) 에 [액세스하는](#page-51-1) 방법 42 GUI 를 통한 [업데이트](#page-53-0) 관리 환경 구성 ( 작업 맵 ) 44

- ▼ [네트워크](#page-54-0) 프록시 지정 방법 (GUI) 45
- ▼ [업데이트](#page-54-1) 소스 지정 방법 (GUI) 45
- ▼ 구독 키 지정 방법 [\(GUI\)](#page-55-0) 46
- ▼ Sun 업데이트 연결 [서비스로](#page-56-0) 시스템을 관리하는 방법 (GUI) 47

GUI 를 [사용하여](#page-57-0) 업데이트 관리 ( 작업 맵 ) 48

- ▼ 시스템에 대한 업데이트 분석 및 사용 가능한 [업데이트](#page-57-1) 목록을 보는 방법 [\(GUI\)](#page-57-1) 48
- ▼ 시스템에 [업데이트를](#page-58-0) 적용하는 방법 (GUI) 49
- ▼ 설치된 업데이트 보기 및 [시스템에서](#page-60-0) 업데이트 제거 방법 (GUI) 51

GUI 를 통한 [업데이트](#page-60-1) 관리 환경 조정 ( 작업 맵 ) 51

- ▼ [업데이트](#page-61-0) 디렉토리 위치 변경 방법 (GUI) 52
- ▼ 매일 [업데이트](#page-62-0) 분석을 사용하는 방법 (GUI) 53
- ▼ 시스템을 다른 Sun 온라인 계정에 [재할당하는](#page-62-1) 방법 (GUI) 53
- ▼ [GNOME](#page-63-0) 데스크톱에 통지 아이콘 및 메뉴 표시 방법 (GUI) 54

#### **5. Sun** [업데이트](#page-66-0) 연결 프록시 구성 **57**

Sun [업데이트](#page-66-1) 연결 프록시 구성 ( 작업 맵 ) 57

Sun [업데이트](#page-67-0) 연결 프록시 구성 58

업데이트 관리 환경에 Sun 업데이트 연결 프록시가 [포함되도록](#page-68-0) 구성 59 구성 [요구사항](#page-68-1) 59

명령줄 [인터페이스를](#page-69-0) 통한 Sun 업데이트 연결 프록시 구성 60

- ▼ Sun [업데이트](#page-69-1) 연결 프록시를 처음 구성하는 방법 ( 명령줄 ) 60 예제 : Sun [업데이트](#page-70-0) 연결 프록시 초기 구성 61
- $\blacktriangledown$  Sun [업데이트](#page-72-0) 연결 프록시 구성 설정을 보는 방법 ( 명령줄) 63
- $\bullet$  Sun [업데이트](#page-73-0) 연결 프록시 구성 설정을 변경하는 방법 (명령줄) 64 예제 : Sun [업데이트](#page-74-0) 연결 프록시 구성 설정 변경 65

#### 용어 [해설](#page-76-0) **67**

#### [색인](#page-82-0) **73**

# <span id="page-6-0"></span>머리말

본 *Sun* 업데이트 관리자 *1.0* 관리 설명서에서는 Sun™ 업데이트 관리자 클라이언트 소프트웨어(이하 "업데이트 관리자")의 용도 및 기능에 대해 설명합니다.

또한 이 설명서에는 업데이트 관리자 소프트웨어의 설치, 등록 및 사용 방법도 나와 있 습니다. 업데이트 관리자에는 Solaris™ 10 운영 체제에서 업데이트를 관리하는 데 필 요한 강력한 패치 및 업데이트 도구 모음이 들어 있습니다.

업데이트 관리자 응용 프로그램은 Sun 업데이트 연결, 시스템 에디션 소프트웨어 제 품의 일부입니다. Sun 업데이트 연결 서비스 및 프록시 또한 이 소프트웨어 제품의 일 부이며 이 설명서에 설명되어 있습니다.

주 **–** Sun 업데이트 관리자 응용 프로그램과 본 설명서에서 패치와 업데이트라는 용어 는 같은 의미로 사용됩니다.

## 본 설명서의 구성

본 설명서는 다음 5개의 장과 용어 해설로 구성되어 있습니다.

1[장은](#page-10-2) 업데이트 관리 환경에서 업데이트 관리자 사용을 시작하는 방법에 대해 설명합 니다. 또한 이 장에서는 Solaris 업데이트의 개요를 설명하고 이번 릴리스의 주요 기능 에 대해 다루며 업데이트를 적용하기 전에 익혀야 할 개념을 소개합니다.

2[장은](#page-32-2) Sun 업데이트 관리자 클라이언트 소프트웨어의 설치 및 제거 방법에 대해 설명 합니다. 또한 Sun 업데이트 연결 프록시 소프트웨어의 설치 방법에 대해 설명합니다.

3[장은](#page-42-2) Sun 업데이트 관리자 응용 프로그램의 기능을 사용하기 위해 시스템을 등록하 는 방법에 대해 설명합니다.

4[장은](#page-50-2) Sun 업데이트 관리자 응용 프로그램을 사용하여 업데이트를 관리하는 방법에 대해 설명합니다.

5[장은](#page-66-2) 인트라넷에서 Sun 업데이트 연결 프록시(로컬 패치 서버라고도 함)를 구성하고 사용하는 방법에 대해 설명합니다.

용어 [해설에](#page-76-1)는 본 설명서에 사용된 용어 및 용어에 대한 정의 목록이 나와 있습니다.

# 관련 설명서

■ Sun 업데이트 연결 1.0 관리 설명서

Sun 업데이트 연결 1.0 서비스를 사용하여 여러 Solaris 10 시스템에서 업데이트를 원격으로 관리하는 방법에 대한 자세한 내용을 보려면 이 문서를 참조하십시오.

■ *Solaris* 10 Reference Manual

smpatch 명령에 대한 자세한 내용은 이 설명서의 smpatch(1M) 매뉴얼 페이지를 참조하십시오.

# Sun 설명서 온라인 액세스

docs.sun.comSM 웹 사이트에서 온라인 Sun 기술 문서에 액세스할 수 있습니다. docs.sun.com에서 문서 아카이브를 찾아보거나 특정 설명서의 제목 또는 주제를 검색할 수 있습니다. URL은 http://docs.sun.com입니다.

# Sun 설명서 주문

Sun Microsystems는 제품에 대한 인쇄본 설명서를 제공합니다. 문서 목록 및 문 서를 주문하는 방법은 http://docs.sun.com에서 "인쇄본 문서 구입"을 참조하 십시오.

# 활자체 규약

다음 표에 본 설명서에서 사용된 활자체 규약에 대한 설명이 나와 있습니다.

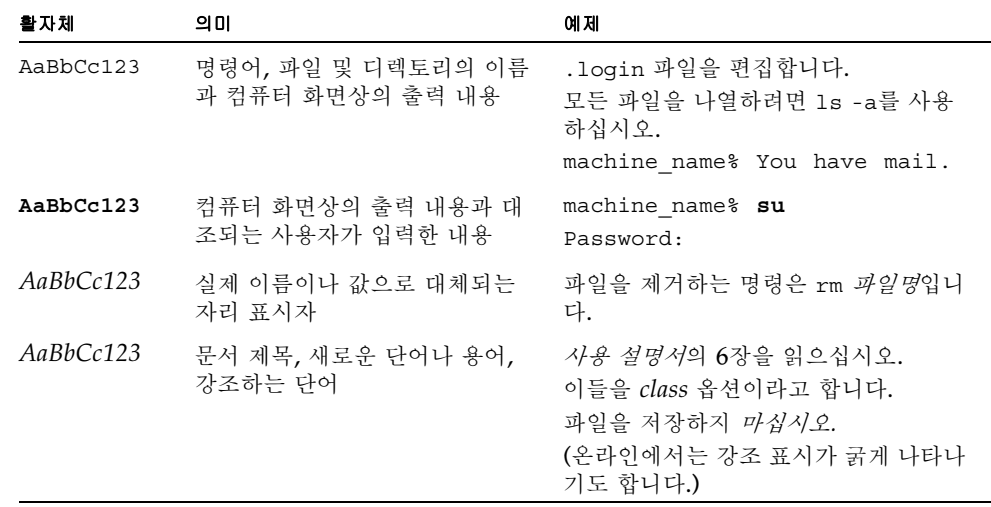

# 명령에서의 쉘 프롬프트

다음 표에 C 쉘, Bourne 쉘 및 Korn 쉘의 기본 시스템 프롬프트 및 수퍼유저 프롬프 트가 나와 있습니다.

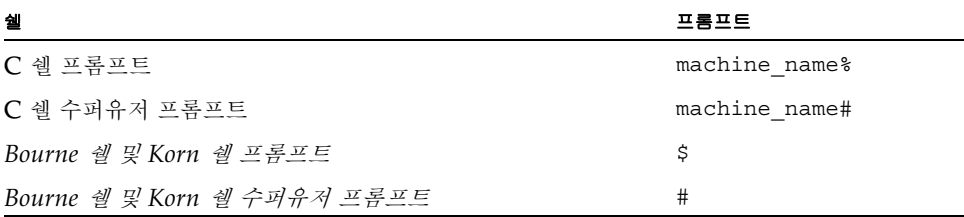

# Sun 기술 지원 문의

본 제품과 관련하여 설명서에 나와 있지 않은 기술적 의문 사항은 다음 사이트를 참조 하십시오. http://sunsolve.sun.com/

Sun 서비스 계획을 계약한 경우 지원 문의처 정보는 다음 사이트를 참조하십시오 .http://www.sun.com/service/contacting/solution.html

# <span id="page-10-2"></span><span id="page-10-0"></span>Sun 업데이트 관리자 개요

SunTM 업데이트 관리자 소프트웨어는 시스템의 업데이트를 로컬에서 관리할 수 있게 해주는 Sun 업데이트 연결, 시스템 에디션 1.0 소프트웨어의 일부입니다. 본 설명서에 서는 Sun 업데이트 관리자를 업데이트 관리자로 지칭합니다.

- 이 장에서 다루는 항목은 다음과 같습니다.
- 1페이지의 "업데이트 관리자 [시작하기](#page-10-1)"
- 4페이지의 ["Solaris](#page-13-0) 업데이트 관리 개요"
- 10[페이지의](#page-19-0) "Sun 업데이트 연결 기능"
- 15[페이지의](#page-24-0) "Sun 업데이트 관리자 개념"

주 **–** Sun 업데이트 관리자 응용 프로그램과 본 설명서에서 패치와 업데이트라는 용어 는 같은 의미로 사용됩니다.

# <span id="page-10-1"></span>업데이트 관리자 시작하기

주 **–** Sun 업데이트 관리자에 대해 잘 알고 있고 다음 단계로 넘어가 클라이언트 소프 트웨어를 설치하려면 2[장으](#page-32-2)로 이동하십시오.

Sun 업데이트 관리자에는 시스템의 업데이트를 로컬에서 관리하는 데 사용할 수 있는 두 개의 사용자 인터페이스가 있습니다. 이 사용자 인터페이스는 Sun 업데이트 관리자 그래픽 사용자 인터페이스와 smpatch 명령줄 인터페이스입니다.

이 섹션에서 다루는 항목은 다음과 같습니다.

- 2[페이지의](#page-11-0) "시작하기 프로세스 개요"
- 2페이지의 "업데이트 관리자 사용자 [인터페이스](#page-11-1) 비교"

### <span id="page-11-2"></span><span id="page-11-0"></span>시작하기 프로세스 개요

업데이트 관리자나 Sun 업데이트 연결 서비스로 시스템 업데이트를 관리하려면 사용할 업데이트 관리 전략을 결정해야 합니다.

1. SolarisTM 10 시스템에 Sun 업데이트 관리자 응용 프로그램을 설치하고 시작합니다.

2. 자신의 업데이트 관리 환경에 가장 근접한 상황을 확인합니다.

■ 클라이언트 시스템은 인터넷에 바로 연결됩니다.

시스템 등록 프로세스를 시작할 준비가 된 것입니다.

■ 클라이언트 시스템은 네트워크 프록시를 통해 인터넷에 연결됩니다.

시스템을 등록하면서 먼저 네트워크 프록시의 호스트 이름과 포트를 지정해야 합 니다. 필요한 경우 네트워크 프록시와 관련된 사용자 이름과 암호도 지정하십시오.

■ 여러 클라이언트 시스템이 인트라넷의 Sun 업데이트 연결 프록시에서 업데이트 를 가져오기를 원합니다.

먼저 Sun 업데이트 연결 프록시로 사용할 시스템을 구성해야 합니다. 57[페이지의](#page-66-3) "Sun [업데이트](#page-66-3) 연결 프록시 구성(작업 맵 )"을 참조하십시오. 그런 다음 등록하는 과정에 프록시에서 업데이트를 가져오도록 클라이언트 시스템을 구성합니다.

3. 업데이트 관리자를 사용하여 Solaris 시스템을 등록합니다.

등록 과정에서 Sun 온라인 계정을 입력하라는 메시지가 나타납니다. Java Developer Connection<sup>SM</sup>, OSC(Online Support Center), MySun, SunSolve<sup>SM</sup> 및 SunStore와 같은 프로그램으로 계정을 등록한 경우는 Sun 온라인 계정이 이미 있을 수 있습니다.

등록 및 구독 레벨에 따라 사용할 업데이트 관리 전략을 결정하십시오.

- **시스템 등록 취소** smpatch\_add 명령과 smpatch\_remove 명령을 사용하여 Solaris 보안 업데이트를 수동으로 가져와 시스템에서 로컬로 관리합니다.
- 구독 없이 시스템 등록 업데이트 관리자를 사용하여 Solaris 보안 업데이트만 로 컬로 관리합니다.
- 구독 포함 시스템 등록 및 **Sun** 업데이트 연결에서 관리 Sun 업데이트 연결 서비 스를 사용하여 모든 Solaris 업데이트를 원격으로 관리합니다. 구독은 Sun 서비 스 계획의 일부입니다. 업데이트 관리자 GUI 또는 smpatch 명령을 사용하여 업 데이트를 로컬에서 관리할 수도 있습니다.

4. Solaris 10 시스템에서 업데이트를 관리합니다.

## <span id="page-11-1"></span>업데이트 관리자 사용자 인터페이스 비교

다음 표에 GUI 및 명령줄 인터페이스(smpatch)에서 지원하는 Sun 업데이트 관리자 1.0 기능 및 작업에 대한 내용이 요약되어 있습니다.

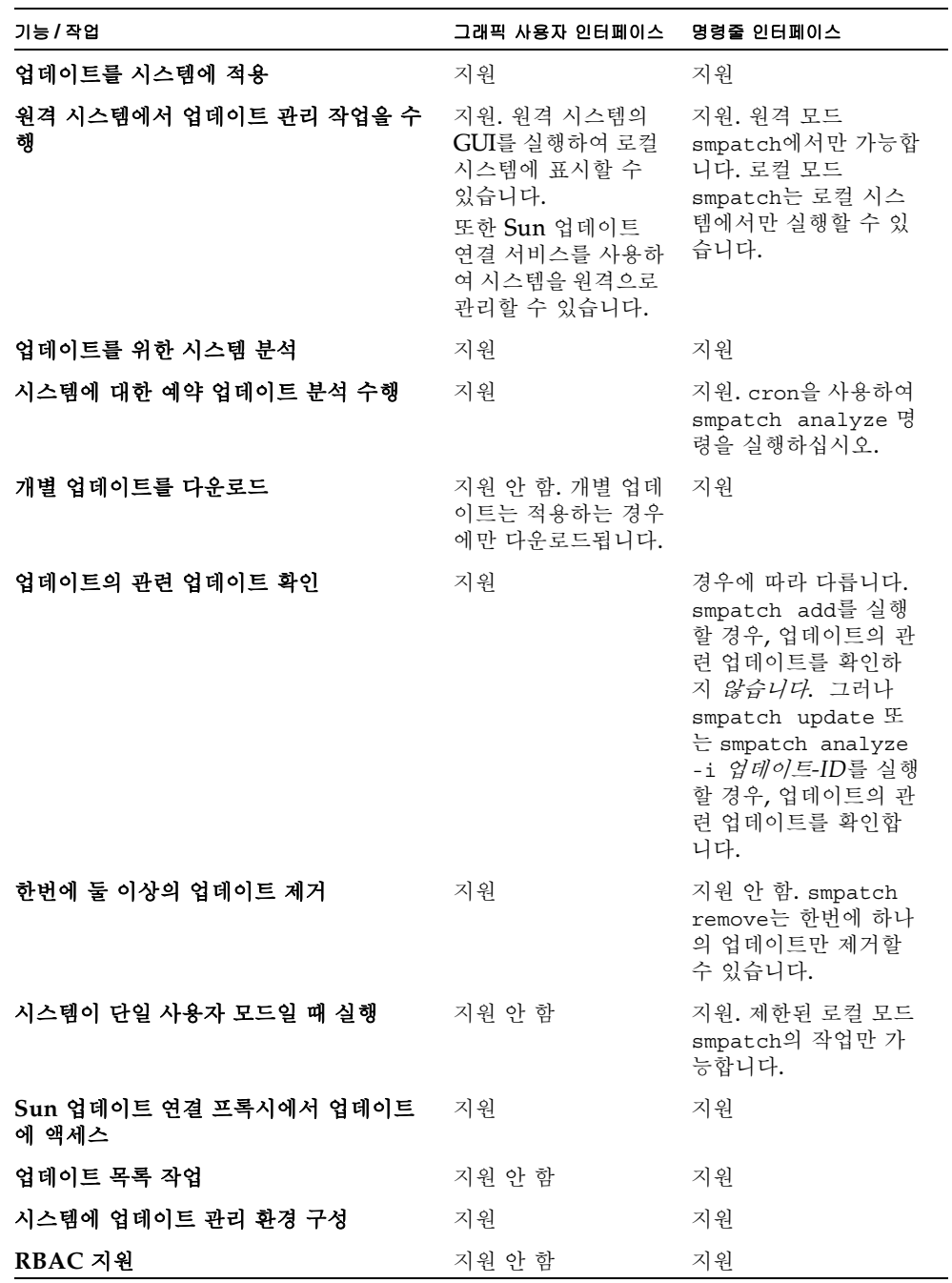

# <span id="page-13-0"></span>Solaris 업데이트 관리 개요

업데이트 관리에는 시스템에 Solaris 업데이트(*패치*라고도 부름)를 *적용*하는 것이 포함 됩니다. 또한 업데이트 관리에는 원하지 않거나 잘못된 업데이트를 제거하는 작업도 포 함됩니다. 업데이트를 제거하는 것을 업데이트 취소라고도 합니다.

이 섹션에서 다루는 항목은 다음과 같습니다.

- 4페이지의 "[업데이트의](#page-13-1) 유형"
- 5페이지의 ["Solaris](#page-14-0) 업데이트 액세스"
- 5페이지의 ["Solaris](#page-14-2) 업데이트 관리 도구"

디스크 없는 클라이언트 시스템에 패치를 적용하는 방법에 대한 자세한 내용은 시스템 관리 설명서*:* 기본 관리의 "디스크 없는 클라이언트의 OS 서비스 패치 적용"을 참조하 십시오.

Solaris 업데이트를 사용하는 것에 대한 권장 전략 및 방법에 대한 자세한 내용은 http://docs.sun.com/doc/817-0574/를 참조하십시오.

## <span id="page-13-1"></span>업데이트의 유형

업데이트는 기존 소프트웨어가 제대로 실행되지 못하게 방해하고 있는 기존 파일 및 디 렉토리를 교체 또는 업데이트하는 파일 및 디렉토리의 모음입니다. 또한 업데이트를 통 해 시스템에 새로운 기능을 도입할 수 있습니다. 이러한 업데이트를 *기능 업데이트*라고 합니다. 기존 소프트웨어는 지정된 *패키지* 형식에서 파생되었으며, 이는 응용 프로그램 이진 인터페이스(ABI)에 맞는 것입니다.

Solaris 시스템의 업데이트는 업데이트 관리자 응용 프로그램, smpatch 명령 또는 patchadd 명령을 사용하여 관리할 수 있습니다.

주 **–** 업데이트 관리자 GUI, smpatch 명령 및 patchadd 명령을 동시에 사용하여 시 스템의 업데이트를 관리하지 마십시오. 업데이트 관리자 GUI가 실행 중인 상태에서는 smpatch 및 patchadd를 통해 이루어진 변경 사항이 업데이트 관리자에 올바르게 반 영되지 않을 수 있습니다.

### <span id="page-13-2"></span>서명된 업데이트 및 서명되지 않은 업데이트

*서명된 업데이트*는 업데이트에 *디지털 서명*이 있는 업데이트를 말합니다. 확인된 디지 털 서명이 있는 업데이트는 서명이 적용된 후 수정되지 않은 것입니다. 서명된 업데이트 의 디지털 서명은 업데이트가 시스템에 *다운로드된* 후 확인됩니다.

Solaris 릴리스용 업데이트 및 패치는 서명된 업데이트와 서명되지 않은 업데이트로 사 용할 수 있습니다. 서명되지 않은 업데이트에는 디지털 서명이 없습니다.

서명된 업데이트는 JavaTM 아카이브(JAR) 형식의 파일로 저장되고 Sun 업데이트 서버 에서 사용할 수 있습니다. 서명되지 않은 업데이트는 디렉토리 형식으로 저장되고 Sun 업데이트 서버에서 .zip 파일로 제공됩니다.

## <span id="page-14-0"></span>Solaris 업데이트 액세스

Sun 고객은 SunSpectrumSM 프로그램의 가입 여부에 상관 없이 Sun 업데이트 서버에 서 업데이트 및 패치에 액세스할 수 있습니다. 업데이트 및 패치는 야간에 업데이트됩니 다.

다음과 같은 방법으로 Solaris 업데이트를 얻을 수 있습니다.

■ http://sunsolve.sun.com 웹 사이트에서

Sun 패치 포털에서 업데이트에 액세스하려면 시스템이 인터넷에 연결되어 있어야 하고 MozillaTM 소프트웨어와 같은 웹 브라우저가 실행 가능해야 합니다.

- 본 설명서에 설명된 Sun 업데이트 관리자 도구를 사용
- *Sun 업데이트 연결 1.0 관리 설명서*에 설명된 *Sun 업데이트 연결 서비스*를 사용

개별 업데이트에 액세스하거나 업데이트 클러스터에서 업데이트 모음에 액세스하거나 업데이트 보고서를 참조할 수 있습니다. 또한 시스템에 필요한 업데이트를 확인하기 위 해 Sun 업데이트 관리자를 사용하여 시스템을 *분석*할 수 있습니다. 업데이트 관리자는 업데이트를 다운로드하여 시스템에 적용할 수도 있습니다.

업데이트마다 업데이트 정보가 들어 있는 README 파일과 연결되어 있습니다. README 파일은 업데이트 관리자 GUI를 통해 볼 수 있습니다.

### <span id="page-14-1"></span>Solaris 업데이트 번호

업데이트는 고유한 업데이트 ID로 식별됩니다. 업데이트 *ID*는 업데이트 기본 코드 및 하이픈으로 연결된 업데이트 개정 번호로 이루어진 영숫자 문자열입니다. 예를 들어 업 데이트 118822-02은 SunOSTM 5.10 커널 업데이트의 업데이트 ID입니다.

## <span id="page-14-2"></span>Solaris 업데이트 관리 도구

다음 도구를 사용하여 Solaris 시스템에 업데이트를 적용할 수 있습니다.

- Sun 업데이트 연결, 시스템 에디션 도구:
	- Sun 업데이트 관리자 그래픽 사용자 인터페이스(GUI)
	- $\blacksquare$  Sun 업데이트 연결 서비스
	- Sun 업데이트 관리자 명령줄 인터페이스(smpatch)
- patchadd 명령
- Solaris 관리 콘솔(smc) 패치 도구(GUI, Solaris 9에서 시작)

디스크 없는 클라이언트 시스템에 패치를 적용해야 할 경우 시스템 관리 설명서*:* 기본 관리의 "디스크 없는 클라이언트의 OS 서비스 패치 적용"을 참조하십시오.

업데이트 관리자 응용 프로그램은 Sun 업데이트 연결, 시스템 에디션 소프트웨어 제품 의 일부입니다. Sun 업데이트 연결 서비스 역시 이 소프트웨어 제품의 일부입니다.

다음 표에는 다양한 Solaris 업데이트 관리 도구의 가용성에 대한 내용이 요약되어 있습 니다.

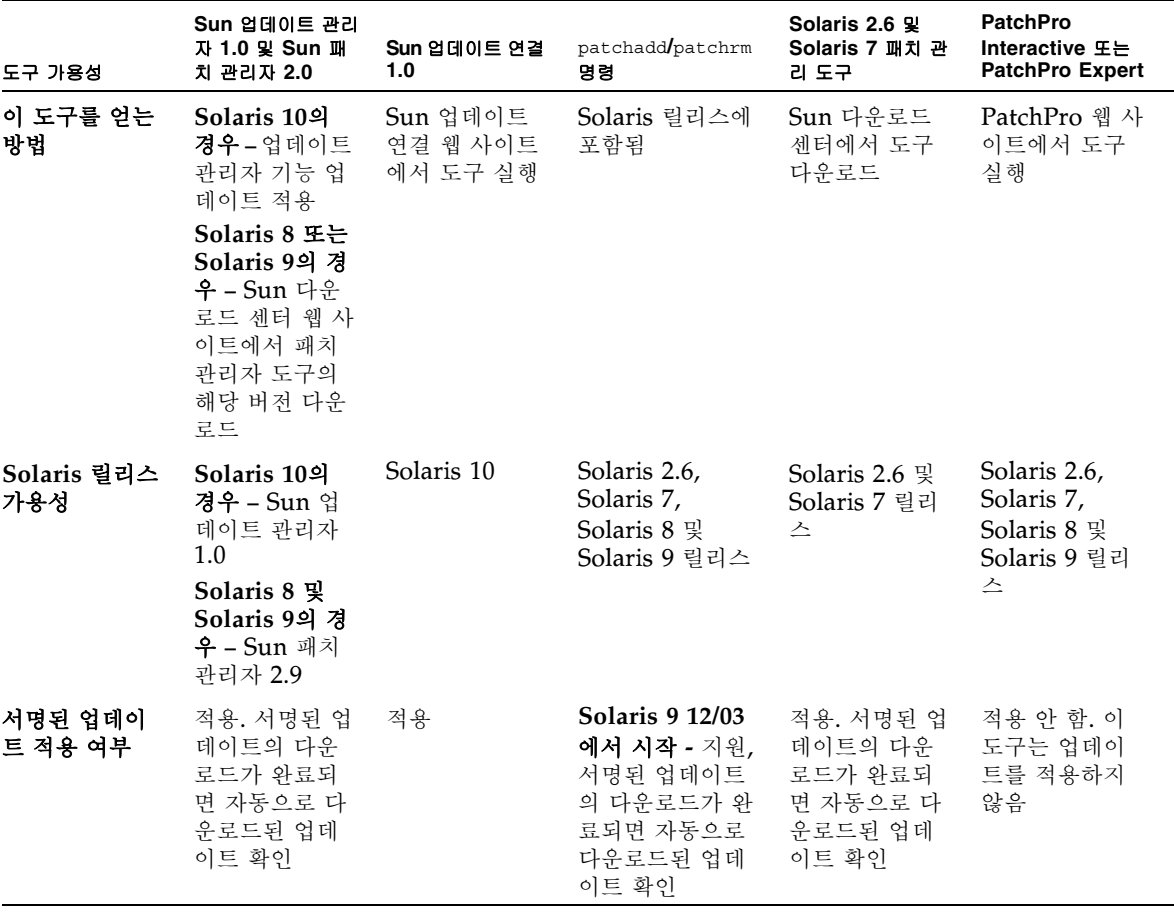

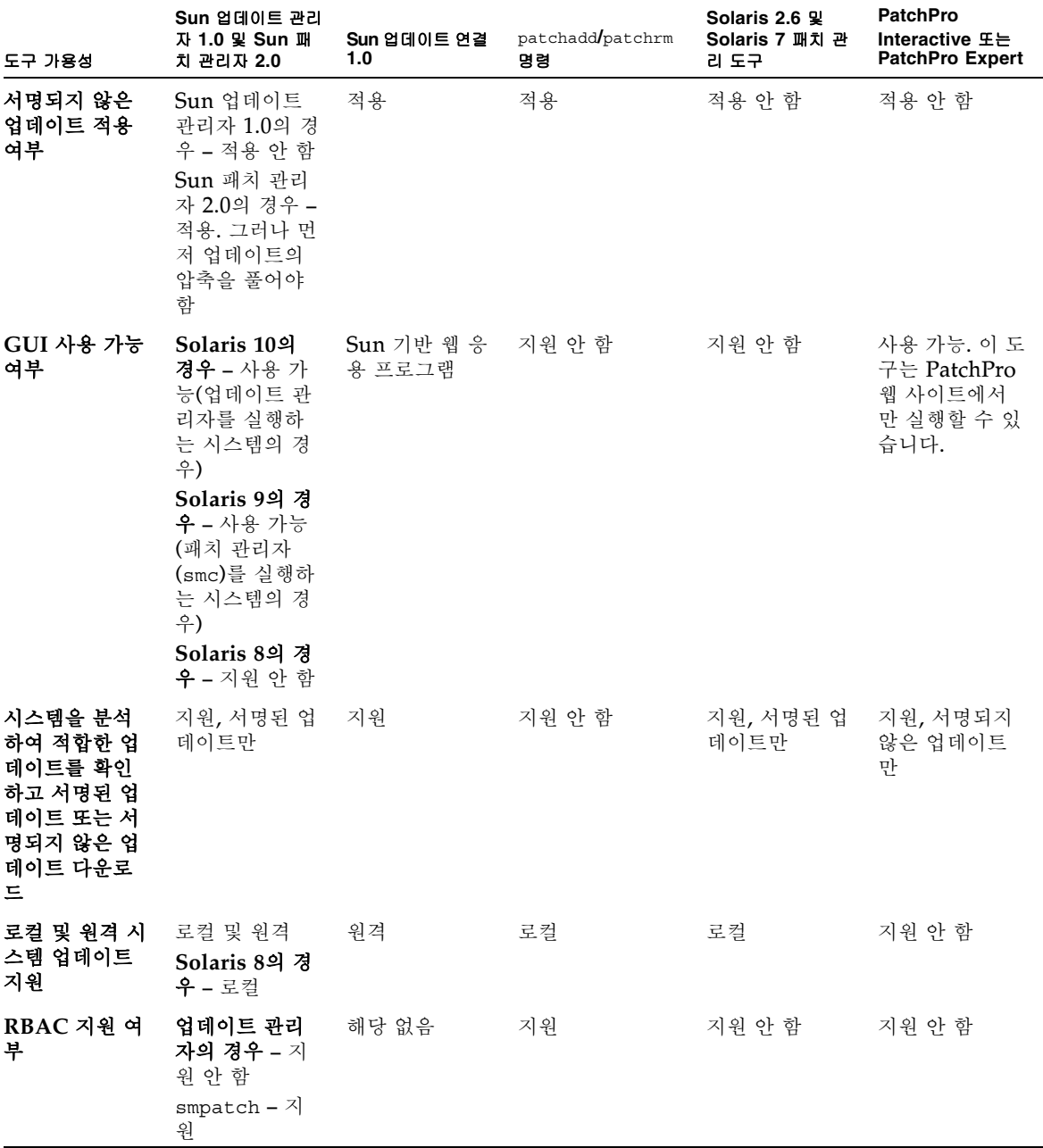

### <span id="page-17-0"></span>Solaris 업데이트 관리

업데이트를 적용하는 동안 patchadd 명령에서 /var/sadm/patch/*update-id*/log 파일에 정보를 기록합니다

patchadd 명령은 다음의 경우 업데이트를 적용할 수 없습니다.

- 패키지가 시스템에 완전히 설치되지 않은 경우
- 업데이트 패키지의 아키텍처가 시스템의 아키텍처와 다른 경우
- 업데이트 패키지 버전이 설치된 패키지 버전과 일치하지 않는 경우
- 기본 코드가 같고 개정 번호가 더 높은 업데이트가 이미 적용된 경우
- 현재의 업데이트를 *무효화하는* 업데이트가 이미 적용된 경우
- 업데이트가 시스템에 이미 적용된 업데이트와 *호환되지 않는* 경우
- 적용 중인 업데이트가 아직 적용되지 않은 다른 업데이트와 관련되어 있는 경우

### <span id="page-17-1"></span>가장 적합한 업데이트 적용 방법 선택

시스템에 업데이트를 하나 이상 다운로드 또는 적용하는 데에는 여러 가지 방법이 있습 니다. 다음 표를 사용하여 가장 적합한 방법을 결정하십시오.

주 **–** 이 표에 설명된 smpatch 명령 버전은 Solaris 8 시스템에서 처음 사용되었습니 다.

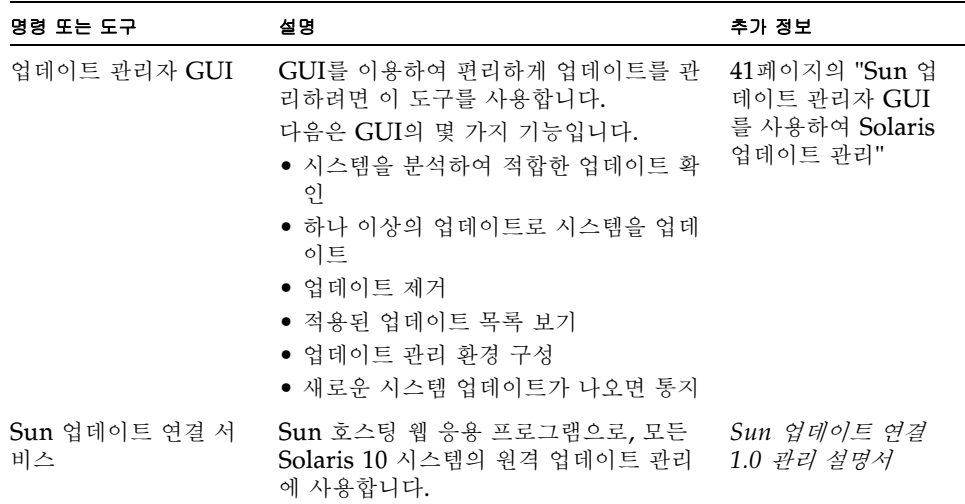

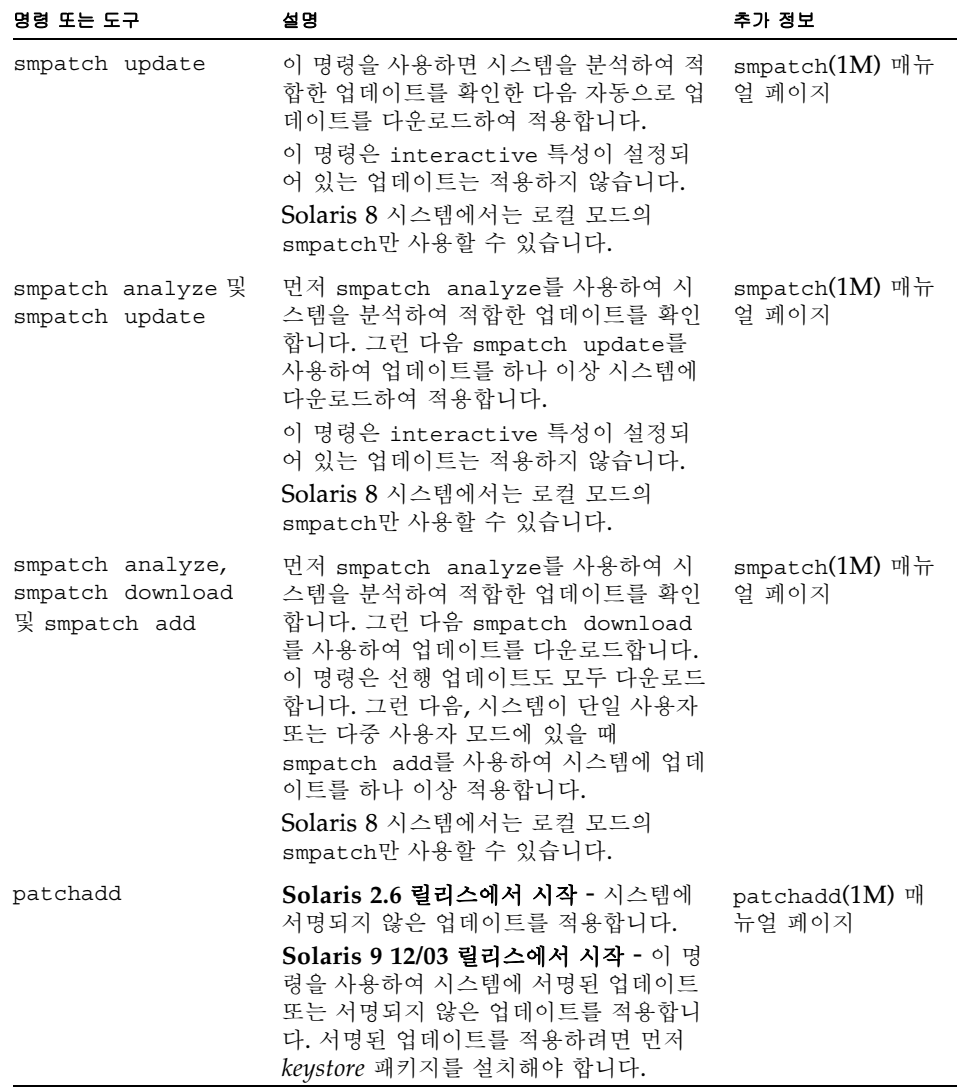

업데이트 적용에 smpatch 명령줄 인터페이스 또는 업데이트 관리자 그래픽 사용자 인 터페이스를 사용할 경우, 선택한 방법에 영향을 줄 수 있는 자세한 내용은 1[페이지의](#page-10-1) " [업데이트](#page-10-1) 관리자 시작하기"를 참조하십시오.

# <span id="page-19-0"></span>Sun 업데이트 연결 기능

이 섹션에서는 Sun 업데이트 연결, 시스템 에디션의 주요 기능에 대해 설명합니다.

- 10페이지의 "Sun 업데이트 관리자 그래픽 사용자 [인터페이스](#page-19-1)"
- 10[페이지의](#page-19-2) "Sun 업데이트 연결 서비스"
- 11[페이지의](#page-20-0) "Sun 업데이트 연결 프록시"
- 13페이지의 ["PatchPro](#page-22-0) 분석 엔진"
- 13페이지의 "로컬 모드 명령줄 [인터페이스](#page-22-1)"
- 14[페이지의](#page-23-0) "업데이트 목록 작업"

업데이트 관리자 도구를 사용하려면 최소한 Solaris 10 소프트웨어의 최종 사용자 Solaris 소프트웨어 그룹을 설치해야 합니다.

주 **–** 2005년 7월 현재 모든 Sun 업데이트가 Sun 업데이트 관리자 응용 프로그램에서 사용 가능한 것은 아닙니다. 일부 업데이트는 PatchPro 표준에 부합되지 않는 것과 타 사 계약에 의한 제한이 있어 지원이 되지 않는 경우가 있습니다.

Solaris 패치 및 Sun 패치 관리자 2.0 소프트웨어에 대한 자세한 내용은 docs.sun.com 사이트에서 Solaris 10 System Administrator Collection의 시스템 관리 설명서*:* 기 본 관리를 참조하십시오.

## <span id="page-19-1"></span>Sun 업데이트 관리자 그래픽 사용자 인터페이스

업데이트 관리자에는 업데이트로 시스템을 업데이트하는 데 사용하는 그래픽 사용자 인 터페이스(GUI)가 있습니다. 이 GUI를 사용하여 시스템 분석, 선택한 업데이트 적용, 업 데이트 제거 및 업데이트 관리 환경 구성을 수행할 수 있습니다.

## <span id="page-19-2"></span>Sun 업데이트 연결 서비스

Sun 업데이트 연결 서비스를 사용하면 등록된 각 시스템의 모든 업데이트 작업을 원격 으로 모니터링하고 관리할 수 있습니다. 이러한 서비스는 Sun에서 실행되는 웹 응용 프 로그램을 통해 사용할 수 있습니다.

주 **–** Sun 업데이트 연결 서비스로 관리하는 시스템은 업데이트 관리자를 통해서도 관 리할 수 있습니다. 이러한 도구에 나타나는 업데이트 데이터는 대기 시간으로 인해 동기 화되지 않을 수 있습니다.

Sun 업데이트 연결 서비스는 Sun 웹 사이트에서 호스팅하는 웹 응용 프로그램을 제공 합니다. 이 도구를 사용하여 시스템이 서비스에 체크인했을 때 실행시킬 작업을 만들 수 있습니다. 이러한 작업은 업데이트 설치나 업데이트 제거입니다. 웹 응용 프로그램을 사 용하면 시스템 및 작업의 업데이트 상태를 확인할 수도 있습니다.

Sun 업데이트 연결 서비스의 기능은 다음과 같습니다.

- 등록된 시스템의 자동 체크인**.** 각 등록된 시스템이 Sun 업데이트 연결 웹 사이트에 체크인하거나 연결하면 대기 중인 작업이 실행되어 업데이트를 설치하거나 제거합 니다. 각 시스템의 체크인 간격을 지정할 수 있습니다.
- **작업 만들기.** 하나 이상의 시스템에 업데이트를 다우로드하고 설치하는 작업을 만듭 니다.
- 작업 모니터링. 모든 업데이트 작업의 진행률을 표시합니다.
- **작업 관리.** 보류 중인 작업 취소, 완료된 작업 보관 및 재부팅이 필요한 업데이트를 설치하기 위한 시스템 재시작 예약 시간을 설정합니다.

Sun 업데이트 연결 서비스에 대한 자세한 내용은 *Sun* 업데이트 연결 *1.0* 관리 설명서 를 참조하십시오.

### <span id="page-20-0"></span>Sun 업데이트 연결 프록시

*Sun* 업데이트 연결 프록시의 이전 명칭은 로컬 패치 서버입니다.

이 프록시는 Sun 업데이트 연결, 시스템 에디션 1.0 소프트웨어 및 Sun 패치 관리자 2.0 소프트웨어를 사용하는 클라이언트 시스템을 지원합니다. Sun 업데이트 연결 클라 이언트 시스템은 Sun 패치 관리자 2.0 제품과 관련된 이전의 로컬 패치 서버 기능과 호 환되지 않습니다.

주 **–** Sun 업데이트 연결 프록시는 옵션 기능으로써 Sun 서비스 계획 계약 고객인 경우 무료로 얻을 수 있습니다. Sun 서비스 계획을 구입하는 방법에 대한 자세한 내용은 Solaris 운영 체제 소프트웨어 지원 사이트

(http://www.sun.com/service/support/software/solaris/)로 이동하여 적절 한 서비스 레벨을 선택합니다.

Solaris 8 운영 체제에서 시작하는 경우, 클라이언트 시스템이 업데이트 및 업데이트 데 이터에 액세스하여 업데이트 분석 및 유지 관리를 수행합니다. 이 업데이트 데이터는 업 데이트 소스에서 제공합니다. 업데이트 소스는 Sun 업데이트 서버 또는 Sun 업데이트 연결 프록시(로컬 패치 서버라고도 함)와 같은 업데이트 서버나 로컬 업데이트 모음이 될 수 있습니다.

인트라넷에서 Sun 업데이트 연결 프록시를 사용하면 업데이트를 로컬 시스템에 제공할 수 있고 사용자의 시스템과 Sun 업데이트 서버 사이의 인터넷 트래픽을 최소화할 수 있 습니다. 이러한 유형의 프록시는 해당 업데이트 소스에서 다운로드하는 모든 업데이트 를 캐싱합니다.

업데이트 연결 프록시를 인트라넷에 구성하는 방법에 대한 자세한 내용은 60[페이지의](#page-69-2) "명령줄 [인터페이스를](#page-69-2) 통한 Sun 업데이트 연결 프록시 구성"을 참조하십시오.

Sun 업데이트 연결 프록시는 요청이 있을 때마다 업데이트 소스로부터 업데이트를 얻 습니다. 따라서 업데이트를 사용하기 전에 프록시를 업데이트로 채워둘 필요가 없습니 다.

Sun 업데이트 연결 프록시로 사용하기 위해 선택한 시스템은 최소한 Solaris 10 이상을 실행해야 하며 최소한 개발자 Solaris 소프트웨어 그룹이 설치되어 있어야 합니다. 또한 이 시스템에도 Sun 업데이트 관리자 1.0 소프트웨어가 설치되어 있어야 합니다.

### <span id="page-21-0"></span>Sun 업데이트 연결 프록시 사용 시 이점

Sun 업데이트 연결 프록시를 사용하면 시스템 분석 및 업데이트 다운로드 시 성능 문제 뿐만 아니라 보안 문제도 해결됩니다.

예를 들어 클라이언트 시스템이 Sun 업데이트 연결 프록시에 연결되어 있으며 로컬로 관리되는 경우 클라이언트 시스템은 인터넷에 연결되어 있지 않아도 됩니다. 또한 이러 한 클라이언트 시스템은 Sun 업데이트 관리자 소프트웨어로 등록할 필요가 없습니다.

또 다른 예로 이러한 유형의 프록시를 사용하면 업데이트와 관련된 성능 문제를 개선할 수 있습니다. 업데이트 및 메타데이터를 Sun 업데이트 서버에서 각 시스템으로 다운로 드하는 대신에 업데이트를 Sun 업데이트 연결 프록시로 한 번만 다운로드합니다. 업데 이트 데이터가 프록시 서버에 저장되면 인터넷이 아니라 인트라넷을 통해 분석을 위해 사용자의 시스템으로 이 데이터가 전송됩니다.

인트라넷에 Sun 업데이트 연결 프록시 체인을 구성할 수 있습니다. 프록시 체인의 마지 막 링크는 Sun 업데이트 서버 또는 로컬 업데이트 모음으로 지정할 수 있습니다. 이 프 록시 체인을 사용하면 시스템으로부터의 업데이트 다운로드 요청이 1차 Sun 업데이트 연결 프록시로 전달되고 이어서 체인 내에 있는 다른 프록시로 전달되어 요청을 처리하 게 됩니다. 시스템의 1차 Sun 업데이트 연결 프록시에서 업데이트를 찾을 수 없는 경우 체인 내에 있는 다음 Sun 프록시에 동일한 요청을 보내 업데이트가 그곳에 저장되어 있 는지 확인합니다. 업데이트를 찾으면 시스템으로 다운로드됩니다. 업데이트를 찾지 못 한 경우에는 업데이트를 찾거나 프록시 체인의 마지막에 도달할 때까지 체인을 따라 요 청이 계속 진행됩니다.

예를 들어 회사에 Sun 업데이트 서버에서 직접 업데이트를 얻는 Sun 업데이트 연결 프 록시가 있다고 가정합니다. 각 사무실마다 회사의 프록시에서 업데이트를 얻는 Sun 업 데이트 연결 프록시가 있습니다.

체인 내에 있는 각 Sun 연결 프록시는 다운로드 요청에 따라 다른 프록시 체인에서 찾 은 업데이트를 저장합니다. 따라서 처음에 프록시에서 발견되지 않은 업데이트는 Sun 업데이트 연결 프록시로 다운로드되어 저장된 후에 클라이언트 시스템으로 다운로드됩 니다. 프록시 체인에 포함되어 있는 각 시스템으로 인해 클라이언트 시스템으로 업데이 트를 다운로드하는 데 소요되는 시간이 증가될 수 있습니다. 따라서 클라이언트 시스템 에서 처음 다운로드를 요청하면 업데이트는 인터넷을 통해 프록시 시스템으로 다운로 드됩니다. 또한 이후의 업데이트 요청은 인트라넷을 통해 프록시 시스템에서 클라이언 트 시스템으로 다운로드됩니다.

## <span id="page-22-0"></span>PatchPro 분석 엔진

업데이트 관리자에는 *PatchPro* 기능이 통합되어 있습니다. PatchPro는 시스템에서 업 데이트 분석을 수행하여 그 결과로 얻어진 업데이트를 다운로드하고 적용합니다. 이 자 동 기능은 이전에 Solaris 2.6, Solaris 7, Solaris 8 및 Solaris 9에서 별도의 PatchPro 제품으로 사용했지만 이제는 Sun 패치 관리자 2.0 제품의 일부입니다. PatchPro 기능 은 이제 Sun 업데이트 관리자 1.0 소프트웨어의 일부입니다.

PatchPro는 서명된 업데이트를 사용하므로 업데이트가 수정되지 않았다는 점을 보장 해 줌으로써 Solaris 업데이트의 보안성을 개선합니다.

주 **–** pprosetup 및 pprosvc 명령이 변환 용도로 Sun 업데이트 관리자 1.0에 포함되 어 있습니다. 이 명령을 사용하지 말고 대신 smpatch 명령을 사용하는 것이 가장 적합 합니다.

## <span id="page-22-1"></span>로컬 모드 명령줄 인터페이스

주 **–** Solaris 8 시스템에서는 smpatch를 로컬 모드에서만 실행할 수 있습니다.

Solaris 9에서 시작할 경우 smpatch 명령은 로컬 모드와 원격 모드 두 가지로 사용이 가능합니다. 로컬 모드는 로컬 시스템에서만 실행할 수 있습니다. 이 모드는 시스템이 단일 사용자 또는 복수 사용자 모드일 때 사용할 수 있습니다. *워격 모드*는 원격 시스템 에서 작업을 수행하는 데 사용할 수 있습니다. 로컬 모드와 원격 모드 모두 적합한 권한 이 있는 사용자 또는 역할이 사용할 수 있습니다.

기본적으로 smpatch는 로컬 모드에서 실행됩니다. 로컬 모드에서는 Solaris WBEM 서비스가 사용되지 않기 때문에 인증 옵션 또는 원격 시스템을 참조하는 옵션을 사용할 수 없습니다. smpatch 명령은 원격 모드보다 로컬 모드에서 더 빠르게 실행됩니다.

원격 또는 인증 옵션 중 하나를 지정할 경우 (-L 제외), 원격 모드가 사용됩니다.

#### <span id="page-22-2"></span>로컬 모드에서 단일 사용자 모드 작업

시스템이 단일 사용자 모드일 때에는 로컬 모드에서 smpatch add 명령을 사용하여 업데이트를 적용할 수 있습니다. 이러한 방식으로 업데이트를 적용하는 경우는 업데이 트가 singleuser 업데이트 특성과 연관되어 있거나 업데이트를 자동 시스템에 적용 하려는 경우가 해당됩니다.

시스템이 단일 사용자 모드에서 실행 중인 경우에는 smpatch add, smpatch order 및 smpatch remove 명령만 사용하여 업데이트를 관리합니다.

시스템이 단일 사용자 모드에서 실행되는 동안에는 smpatch get, smpatch set 및 smpatch unset 명령을 사용하여 업데이트 관리 환경을 구성할 수 있습니다.

시스템이 단일 사용자 모드에서 실행되는 동안에는 smpatch analyze, smpatch download 및 smpatch update 명령을 사용하지 마십시오. 이 명령들은 시스템이 단 일 사용자 모드인 경우에는 사용할 수 없는 네트워크 서비스에 의존하고 있습니다.

일부 업데이트가 *업데이트 적용 방침*을 충족하지 않는 경우 이러한 업데이트는 시스템 에 작동으로 적용될 수 없습니다. 이러한 업데이트는 단일 사용자 모드에서 수동으로 적 용해야 할 수 있습니다.

업데이트를 적용한 후 즉시 재부팅이나 재구성 재부팅을 수행해야 하는 업데이트는 바 로 적용되지 않습니다. 대신 이러한 업데이트는 예정된 시스템 종료 시 자동으로 적용됩 니다.

### <span id="page-23-0"></span>업데이트 목록 작업

smpatch 명령을 사용하면 정렬된 업데이트 목록을 생성할 수 있습니다. 정렬된 목록은 텍스트 파일로 저장하여 업데이트 작업을 수행하는 데 사용할 수 있습니다.

업데이트 목록을 사용하여 동일한 하드웨어 및 소프트웨어 구성의 시스템에 동일한 업 데이트 군을 적용할 수 있습니다. 또는 업데이트 목록 파일을 만들어서 모든 영구 보안 업데이트를 포함시키고 이 목록을 사용하여 하나 이상의 시스템에 이러한 보안 업데이 트를 적용할 수 있습니다.

다음과 같은 방법으로 smpatch 명령을 사용하여 정렬된 업데이트 목록이 포함된 파일 을 만들 수 있습니다.

- 시스템 분석 수행**.** smpatch analyze 명령을 사용하여 시스템을 분석하고 정렬된 업데이트 정렬 목록을 생성하여 파일로 작성합니다. 이 파일을 편집하여 불필요한 업 데이트를 제거할 수 있습니다.
- 특정 업데이트 목록 제공**.** smpatch analyze 명령을 사용하여 특정 시스템에 대해 지정한 업데이트 설정에 따라 정렬된 업데이트 목록을 생성합니다. 관련된 업데이트 를 업데이트 목록에 추가할 수 있습니다.
- **시스템에 저장된 업데이트 모음 지정.** smpatch\_order 명령을 사용하여 시스템에 저장된 업데이트 모음에 따라 정렬된 업데이트 목록을 생성합니다.

업데이트 목록을 수정한 경우 시스템에서 해당 업데이트를 사용할 수 있는 경우 smpatch order 명령을 사용하여 목록을 업데이트 적용에 적합한 순서로 놓습니다. 또는 smpatch analyze 명령을 사용하여 업데이트 정렬 목록을 생성할 수도 있습니 다.

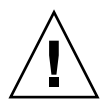

주의 **–** smpatch add 명령은 업데이트 및 관련 업데이트 적용 방침에 상관 없이 업데 이트 목록의 모든 업데이트를 적용하려고 합니다.

업데이트 목록을 smpatch add, smpatch analyze, smpatch download, smpatch order 및 smpatch update 명령에 대한 입력으로 사용할 수 있습니다.

# <span id="page-24-0"></span>Sun 업데이트 관리자 개념

Sun 업데이트 관리자 소프트웨어를 사용하려면 다음 개념에 대해 잘 알고 있어야 합니 다.

- 15[페이지의](#page-24-1) "Sun 업데이트 관리자 도구"
- 15[페이지의](#page-24-2) "Sun 업데이트 관리자 등록"
- 17페이지의 "업데이트 관리 [프로세스](#page-26-0)"
- 20[페이지의](#page-29-1) "업데이트 소스 지정"
- 21[페이지의](#page-30-0) "업데이트 적용 방침 사용자 정의"
- 22[페이지의](#page-31-0) "업데이트 관리자 구성 특성 설정"

Solaris 패치 및 Sun 패치 관리자 2.0 소프트웨어에 대한 자세한 내용은 docs.sun.com 사이트에서 Solaris 10 System Administrator Collection의 시스템 관리 설명서*:* 기 *본 관리*를 참조하십시오.

## <span id="page-24-1"></span>Sun 업데이트 관리자 도구

업데이트 관리자는 Solaris 10 시스템의 업데이트를 관리할 수 있는 도구입니다. 업데 이트 관리자는 이전 Sun 패치 관리자 2.0 소프트웨어보다 기능이 추가되었습니다. 이 새로운 기능은 *Sun* 온라인 계정이 있고 시스템을 Sun에 등록해야만 사용할 수 있습니 다.

주 **–** 언제든지 smpatch add 명령 및 smpatch remove 명령을 사용하여 Sun에서 수동으로 다운로드한 업데이트를 관리할 수 있습니다. 이러한 방식으로 관리하는 시스 템은 등록하지 않아도 됩니다. 그러나 smpatch analyze, smpatch download 또는 smpatch update 명령을 사용하는 경우에는 시스템을 등록해야 합니다.

## <span id="page-24-2"></span>Sun 업데이트 관리자 등록

업데이트 관리자에 등록한 시스템에서만 업데이트 관리자의 기능을 사용할 수 있으며 Sun 업데이트 연결 서비스를 통해 원격으로 관리할 수 있습니다.

시스템을 등록하는 방법에 대한 자세한 내용은 34[페이지의](#page-43-1) "시스템 등록 방법"을 참조 하십시오. *구독 키*를 얻는 방법에 대한 자세한 내용은 39[페이지의](#page-48-1) "Sun 구독 키 획득 방 [법](#page-48-1)"을 참조하십시오.

주 **–** 인트라넷에서 Sun 업데이트 연결 프록시의 클라이언트인 시스템을 로컬로 관리 하는 경우에는 클라이언트 시스템을 등록하지 않아도 됩니다. 프록시로 사용되는 시스 템은 *반드시* 등록해야 합니다. 그러나 Sun 업데이트 연결 서비스로 클라이언트 시스템 을 관리하는 경우에도 클라이언트 시스템을 *반드시* 등록해야 합니다.

소프트웨어 지원이 포함된 Sun 서비스 계획 계약 고객은 다음을 수행할 수 있습니다.

- Sun 업데이트 관리자 응용 프로그램을 사용하여 로컬로 업데이트 관리
- Sun 업데이트 연결 서비스를 사용하여 원격으로 업데이트 관리
- Sun 업데이트 서버에 액세스하여 수동으로 업데이트 관리
- smpatch 명령을 사용하여 업데이트 관리

사용 가능한 Solaris 서비스 계획에 대한 자세한 내용은 http://www.sun.com/service/solaris10/ 웹 사이트를 참조하십시오.

### <span id="page-25-0"></span>등록 서비스 레벨

업데이트 관리자를 사용하려면 업데이트 관리자 소프트웨어가 설치된 시스템을 등록해 야 합니다. 다음 섹션에 설명된 세 가지 등록 및 권한허용 수준에서 선택할 수 있습니다.

- 구독 없이 등록
- 구독 포함 등록
- 구독 포함 등록 및 Sun 업데이트 연결에서 관리

주 **–** 등록되지 않은 시스템은 보안 업데이트에만 액세스할 수 있습니다. 등록되지 않은 시스템의 업데이트는 smpatch add 명령 및 smpatch remove 명령을 사용하여 관리 할 수 있습니다.

#### 구독 없이 등록

Sun에 시스템에 대한 기본 정보만 발송하고 업데이트 관리 구독은 구매하지 않았습니 다. 이 서비스 레벨에서는 업데이트 관리자 응용 프로그램을 사용하여 다음과 같이 업데 이트를 로컬에서 관리할 수 있습니다.

- 설치된 업데이트 목록 보기
- 시스템의 보안 업데이트 관리
- 시스템에 적합한 업데이트 분석
- 적절한 업데이트 설치 및 제거
- 관련 업데이트 확인
- 업데이트 다운로드 및 설치 상태 모니터링
- 시스템의 새 업데이트가 나올 경우 통지

주 **–** 업데이트 관리 환경에 Sun 업데이트 연결 프록시가 포함되어 있고 시스템이 이 프 록시의 클라이언트인 경우 클라이언트 시스템을 등록하지 않아도 Sun 업데이트 관리자 소프트웨어를 사용할 수 있습니다. 그러나 프록시로 사용되는 시스템은 반드시 등록해 야 합니다.

#### 구독 포함 등록

Sun에 시스템 정보를 발송하고 업데이트 관리 구독을 구매했습니다. 이 서비스 레벨은 이전(기본) 서비스 레벨에서 사용할 수 있는 기능을 확장합니다. 업데이트 관리자 응용 프로그램을 사용하여 다음 작업을 수행할 수 있습니다.

- 시스템의 모든 Solaris 업데이트 관리
- 업데이트의 자동 다운로드 및 설치 선택
- 모든 관련 업데이트 통지 수신
- Sun 업데이트 연결 서비스를 사용한 시스템 워격 관리 여부 결정

주 **–** 업데이트 관리 환경에 Sun 업데이트 연결 프록시가 포함되어 있고 시스템이 이 프 록시의 클라이언트인 경우 클라이언트 시스템을 등록하지 않아도 Sun 업데이트 관리자 소프트웨어를 사용할 수 있습니다. 그러나 프록시로 사용되는 시스템은 반드시 등록해 야 합니다. 또한 Sun 업데이트 연결 서비스를 사용하여 클라이언트 시스템을 원격으로 관리하려는 경우 시스템을 *반드시* 등록해야 합니다.

#### 구독 포함 등록 및 *Sun* 업데이트 연결에서 관리

시스템 정보를 발송했고 구독을 구매했으며 Sun 업데이트 연결 서비스를 사용하여 원 격으로 업데이트를 관리하려고 합니다. 이 서비스 레벨은 이전(중급) 서비스 레벨에서 사용할 수 있는 기능을 확장합니다. Sun 업데이트 연결 서비스를 사용하여 다음 작업을 수행할 수 있습니다.

- 관리하는 모든 시스템에 대한 정보 확인
- 모든 업데이트 관리 활동을 나타내는 보고서 확인
- Sun 호스팅 웹 응용 프로그램을 사용하여 원격으로 시스템 업데이트를 관리
- 시스템 체크인 시간을 제어하여 업데이트 관리 자동화

## <span id="page-26-0"></span>업데이트 관리 프로세스

업데이트 관리자를 사용하면 다음과 같은 작업이 포함된 *업데이트 관리 프로세스*를 수 행할 수 있습니다.

- 적합한 업데이트 목록을 획득하기 위해 시스템 분석
- 시스템에 적합한 업데이트 다운로드
- 시스템에 업데이트 적용
- 시스템의 업데이트 관리 화경 구성
- 시스템의 업데이트 관리 환경 조정
- 시스템에서 업데이트 제거
- Sun 업데이트 연결 서비스를 사용하여 원격으로 시스템 관리

Solaris 업데이트를 사용하는 것에 대한 권장 전략 및 방법에 대한 자세한 내용은 http://docs.sun.com/doc/817-0574/를 참조하십시오.

업데이트가 성공적으로 적용되고 나면 다운로드된 업데이트는 *다운로드 디렉토리*에서 제거됩니다.

업데이트는 지정된 방침 및 다운로드된 업데이트와 관련된 업데이트 특성에 따라 시스 템에 적용됩니다.

업데이트가 업데이트 적용 방침을 만족하지 않는 경우 업데이트가 바로 적용되지 않고 예정된 시스템 종료 시 적용됩니다. 업데이트 관리자 응용 프로그램에는 이러한 업데이 트가 재시작 필요 업데이트로 나타납니다.

interactive 특성 집합이 있는 업데이트의 경우 업데이트의 README 파일에 있는 지침에 따라 업데이트를 수동으로 적용합니다. 업데이트 관리자 응용 프로그램에는 이 러한 업데이트가 다운로드만 업데이트로 나타납니다.

#### <span id="page-27-0"></span>시스템 분석

시스템에 업데이트를 적용하기 전에 필요한 업데이트를 결정해야 하며, 업데이트 관리 자를 사용하여 시스템에 업데이트 분석을 수행하여 적합한 업데이트 목록을 얻을 수 있 습니다.

업데이트 관리자는 Solaris 시스템에 대한 분석을 수행하기 위해 분석 모듈과 사용 가능 한 업데이트 목록을 사용합니다. 업데이트 소스에 대한 자세한 내용은 20[페이지의](#page-29-1) "업 [데이트](#page-29-1) 소스 지정"을 참조하십시오.

분석 결과를 기준으로 업데이트를 시스템에 다운로드하고 적용할 수 있습니다.

경우에 따라 다른 업데이트가 적용될 때까지 업데이트를 시스템에 적용하지 못할 수도 있습니다. 이 경우 첫 번째 업데이트는 두 번째 업데이트에 대해 종속성을 갖는다고 말 할 수 있습니다. 업데이트 관리자는 시스템을 분석할 때 업데이트의 관련 업데이트를 확 인하여 결과 목록에 모든 업데이트를 자동으로 포함시킵니다.

주 **–** 분석에서 생성된 업데이트 목록은 Sun 업데이트 서버에서 사용 가능한 모든 업데 이트를 기반으로 합니다. 호스트 시스템이나 네트워크 구성에 대한 명시적 정보는 Sun 으로 전송되지 않습니다. 오직 Sun 업데이트 모음에 대한 요청만 전송됩니다. 업데이트 모음은 호스트 시스템에 적합한 업데이트를 찾기 위해 검색하며, 표시된 검색 결과를 보 고 선택적으로 다운로드합니다.

#### <span id="page-28-0"></span>시스템에 업데이트 다운로드

시스템에 업데이트를 적용하기 전에 Sun 업데이트 서버에서 시스템으로 업데이트를 다 운로드해야 합니다.

시스템 분석 내용을 기반으로 Sun 업데이트 서버에서 업데이트를 다운로드하거나 다운 로드할 특정 업데이트를 지정할 수 있습니다.

업데이트 관리자 응용 프로그램은 다운로드 작업과 설치 작업을 서로 연계하여 수행합 니다. 따라서 업데이트를 설치하도록 요청하면 업데이트가 먼저 시스템에 다운로드된 다음 설치로 이어집니다.

다운로드만으로 표시된 일부 업데이트는 업데이트 관리자 응용 프로그램에서 설치할 수 없습니다. 다운로드만 업데이트를 설치하도록 요청하는 경우 업데이트는 시스템에 다운로드되지만 설치되지는 않습니다. 업데이트를 설치하려면 업데이트의 README 파일에 있는 지침을 따라야 합니다.

### <span id="page-28-1"></span>시스템에 업데이트 적용

업데이트 관리자는 업데이트를 시스템에 적용할 수 있습니다.

smpatch add 명령을 사용하여 특정 업데이트를 적용할 경우 지정한 업데이트만 적용 됩니다. smpatch\_add 명령은 업데이트의 *관련 업데이트*는 확인하지 않습니다. 누락된 관련 업데이트가 있는 업데이트를 적용할 경우 업데이트가 적용되지 않습니다. smpatch analyze 명령이나 smpatch update 명령을 사용하여 업데이트의 관련 업 데이트를 확인할 수 있습니다.

업데이트 목록에서 선택한 업데이트를 적용하기 위해 Sun 업데이트 관리자 GUI를 사 용할 경우 각각의 업데이트가 적용되기 전에 다운로드됩니다(필요한 경우).

업데이트 목록을 설치하려고 하면 업데이트 관리자는 먼저 종속된 업데이트도 함께 설 치해야 하는지 여부를 확인하기 위한 분석을 수행합니다.

#### 시스템에서 업데이트 제거

이전에 시스템에 적용한 업데이트를 제거(또는 취소)할 수 있습니다. 업데이트 관리자 를 이용하여 업데이트를 제거할 수 있습니다.

<span id="page-28-2"></span>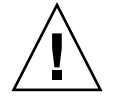

주의 **–** 시스템에서 Sun 업데이트 관리자 1.0 기능 업데이트를 제거할 경우 업데이트 관리자가 정상적으로 작동하지 않게 되므로 제거하지 마십시오.

업데이트를 제거할 때 Solaris 업데이트 도구는 해당 업데이트에 의해 수정된 모든 파일 을 복원합니다. 그렇지 않은 경우는 다음의 경우입니다.

■ 업데이트가 patchadd -d 명령(patchadd가 업데이트 또는 대체하는 파일의 사본 을 저장하지 않음)으로 적용되었습니다.

- 업데이트가 -d 옵션을 사용하지 않은 patchadd 명령으로 적용되었으며 생성된 취 소 파일이 제거되었습니다.
- 업데이트가 최신 업데이트에 의해 폐기되었습니다.
- 다른 업데이트에서 업데이트를 필요로 합니다.

업데이트를 제거하는 동안 patchrm 명령은 /tmp/backoutlog.*process-id* 파일에 취 소 프로세스를 기록합니다. 이 로그 파일은 업데이트가 성공적으로 제거되면 자동 제거 됩니다.

Sun 업데이트 관리자 GUI를 사용하여 적용한 업데이트 목록에서 하나 이상의 업데이 트를 선택하여 제거할 수 있습니다. 그러나 smpatch remove 명령을 사용하면 한 번 에 하나의 업데이트만 제거할 수 있습니다.

주 **–** 다른 업데이트에 종속된 업데이트를 제거하려고 할 경우 제거되지 않으며, 이 업 데이트에 종속된 업데이트를 모두 제거할 경우 제거할 수 있습니다.

다른 업데이트에 종속된 업데이트를 제거하려고 할 경우 업데이트 관리자에 함께 제거 해야 하는 업데이트 목록이 나타납니다. 처음에 선택한 업데이트를 제거하려면 이들 업 데이트를 제거하는 데 동의해야 합니다.

### <span id="page-29-0"></span>Sun 업데이트 연결 서비스를 사용하여 시스템 관리

등록 도중이나 등록이 끝난 후 Sun 업데이트 연결 서비스에서 Solaris 10 시스템을 관 리하도록 요청할 수 있습니다. 업데이트 연결 서비스에는 모든 시스템에서 업데이트를 관리할 수 있는 웹 응용 프로그램이 있습니다.

자세한 내용은 *Sun* 업데이트 연결 *1.0* 관리 설명서를 참조하십시오.

시스템이 Sun 업데이트 연결 서비스에 의해 관리되더라도 업데이트 관리자를 사용하여 로컬 시스템에서 업데이트를 관리할 수도 있습니다.

### <span id="page-29-1"></span>업데이트 소스 지정

업데이트 관리자를 사용할 때에는 클라이언트 시스템 및 모든 Sun 업데이트 연결 프록 시가 Solaris 업데이트 및 업데이트 데이터에 액세스할 수 있어야 합니다. 클라이언트 시스템 및 프록시는 모두 다음 소스에서 업데이트를 얻을 수 있습니다.

- **업데이트 서버. Solaris** 업데이트 및 업데이트 데이터에 대한 액세스를 제공하는 서 버입니다. 업데이트 서버는 인트라넷의 Sun 업데이트 연결 프록시나 인터넷을 통해 액세스하는 Sun 업데이트 서버가 될 수 있습니다.
- **로컬 업데이트 모음.** 로컬 시스템의 디렉토리에 저장되어 있는 업데이트 및 업데이 트 데이터 모음입니다. 이러한 디렉토리는 로컬 디렉토리, 공유 네트워크 디렉토리 또는 로컬 시스템에 마운트된 CD가 될 수 있습니다.

클라이언트 시스템과 Sun 업데이트 연결 프록시의 기본 업데이트 소스는 Sun 업데이 트 서버입니다. 따라서 클라이언트 시스템 또는 Sun 업데이트 서버로부터 업데이트를 받는 Sun 업데이트 연결 프록시는 인터넷에 직접 연결되어 있거나 *네트워크 프록시*를 통해 연결되어 있어야 합니다.

Sun 업데이트 연결 프록시 및 다른 업데이트 소스의 조합을 사용하여 업데이트 관리 환 경을 구성할 수 있습니다.

클라이언트는 다음 소스에서 제공되는 업데이트 및 업데이트 데이터에 액세스합니다.

- Sun 업데이트 서버. 이 구성을 사용하려면 클라이언트 시스템이 인터넷에 직접 연 결되어 있거나 네트워크 프록시를 통해 연결되어 있어야 합니다. 이러한 클라이언트 시스템은 업데이트 관리자로 등록해야 합니다.
- 인트라넷의 **Sun** 업데이트 연결 프록시**(Sun** 업데이트 서버 사용**).** 이 구성을 사용 하려면 Sun 업데이트 연결 프록시만 인터넷에 직접 연결되어 있거나 네트워크 프록 시를 통해 연결되어 있어야 합니다. 프록시로 사용되는 시스템은 업데이트 관리자로 등록해야 하지만 프록시의 클라이언트 시스템은 등록하지 않아도 됩니다.
- **로컬 시스템의 업데이트 모음.** 이 구성에서는 클라이언트 시스템이 인터넷에 연결되 어 있지 않아도 됩니다. 이러한 클라이언트 시스템 역시 업데이트 관리자로 등록할 필요가 없습니다.
- **Sun** 업데이트 연결 프록시**(**로컬 시스템 업데이트 목록 사용**).** 이 구성에서는 클라 이언트 시스템 및 Sun 업데이트 연결 프록시가 인터넷에 연결되어 있지 않아도 됩니 다. 프록시로 사용되는 시스템이나 클라이언트 시스템 모두 업데이트 관리자로 등록 하지 않아도 됩니다.

클라이언트 시스템의 업데이트 소스를 지정하는 자세한 내용은 45[페이지의](#page-54-2) "업데이트 소스 지정 방법[\(GUI\)"](#page-54-2)을 참조하십시오.

프록시의 업데이트 소스를 지정하는 자세한 내용은 64[페이지의](#page-73-1) "Sun 업데이트 연결 프 록시 구성 설정을 [변경하는](#page-73-1) 방법(명령줄)"을 참조하십시오.

### <span id="page-30-0"></span>업데이트 적용 방침 사용자 정의

업데이트 관리자는 다음과 같은 유형의 업데이트를 시스템에 적용합니다.

- 바로 적용되며 시스템 재시작이 필요 없는 표준 업데이트
- 시스템 재시작이 필요한 업데이트
- 수동으로 적용해야 하는 업데이트

표준 업데이트는 standard 업데이트 특성과 관련되어 있습니다. 재시작 필요로 표시 된 업데이트는 rebootafter, reconfigafter, rebootimmediate, reconfigimmediate 및 singleuser 업데이트 특성과 관련되어 있습니다. 다운로드 만으로 표시된 업데이트는 interactive 업데이트 특성과 관련되어 있습니다. 다운로 드만 업데이트는 시스템에 다운로드만 되고 업데이트의 README 파일에 있는 지침에 따라 수동으로 적용해야 합니다.

하지만 smpatch update 명령을 사용하여 시스템을 업데이트하는 경우 업데이트 적 용 방침을 사용자 정의할 수 있습니다.

이 방침에 대한 자세한 내용은 smpatch(1M) 매뉴얼 페이지를 참조하십시오.

### <span id="page-31-0"></span>업데이트 관리자 구성 특성 설정

smpatch set 명령은 다음 매개 변수를 사용하여 업데이트 관리 환경을 구성합니다.

주 **–** 또한 patchpro.patchset을 제외하고 매개 변수는 Sun 업데이트 관리자의 파 일 메뉴에서 환경 설정을 선택하고 해당 값을 지정하여 수정할 수 있습니다.

■ patchpro.patchset - 사용할 업데이트 집합의 이름입니다. 기본 이름은 current입니다.

업데이트 모음 보기(View Collection) 메뉴에서 업데이트 집합을 선택합니다.

- patchpro.download.directory **-** 다운로드된 업데이트가 저장되고 적용되는 업데이트가 들어 있는 디렉토리의 경로입니다. 기본 위치는 /var/sadm/spool입 니다.
- patchpro.backout.directory **-** 업데이트 취소 데이터가 저장되는 디렉토리의 경로입니다. 업데이트를 제거하면 이 디렉토리에서도 데이터가 제거됩니다. 기본적 으로 취소 데이터는 패키지 디렉토리에 저장됩니다.
- patchpro.patch.source **-** 업데이트 모음을 가리키는 URL입니다. 기본 URL은 다음과 같은 Sun 업데이트 서버의 URL입니다. https://getupdates.sun.com/solaris/
- patchpro.proxy.host **-** 네트워크 프록시의 호스트 이름입니다. 기본적으로 인터 넷에 직접 연결된다는 전제 하에 네트워크 프록시는 지정되어 있지 않습니다.
- patchpro.proxy.port **-** 네트워크 프록시에서 사용하는 포트 번호입니다. 기본적 으로 인터넷에 직접 연결된다는 전제 하에 네트워크 프록시는 지정되어 있지 않습니 다. 기본 포트는 8080입니다.
- patchpro.proxy.user **-** 인증 시 네트워크 프록시에서 사용하는 사용자 이름입니 다.
- patchpro.proxy.passwd **-** 인증 시 네트워크 프록시에서 사용하는 암호입니다.
- patchpro.install.types **-** 업데이트 적용 방침입니다. 이 값은 업데이트 작업에 서 적용되도록 허용된 0개 이상의 콜론으로 구분된 업데이트 특성 목록입니다 (smpatch update).
	- 기본적으로 smpatch update 명령은 standard, rebootafter 및 reconfigafter 특성을 가진 업데이트를 적용합니다. 21[페이지의](#page-30-0) "업데이트 적 용 방침 [사용자](#page-30-0) 정의"를 참조하십시오.
	- Sun 업데이트 관리자 GUI는 항상 standard 특성을 가진 업데이트를 적용합니 다. 이 방침은 변경할 수 없습니다*.*

# <span id="page-32-2"></span><span id="page-32-0"></span>Sun 업데이트 연결 소프트웨어 설치

이 장에서는 Solaris 10 시스템에 Sun 업데이트 연결 소프트웨어를 설치하는 방법에 대 해 설명합니다. 설치할 수 있는 소프트웨어에는 Sun 업데이트 관리자 클라이언트 소프 트웨어와 옵션인 Sun 업데이트 연결 프록시 소프트웨어가 있습니다. 이 장에서는 업데 이트 관리자 클라이언트 소프트웨어를 제거하는 방법에 대해서도 설명합니다.

업데이트 관리자 클라이언트 소프트웨어를 설치하는 것은 시작하기 프로세스의 일부입 니다. 전체 프로세스에 대한 개요는 2[페이지의](#page-11-2) "시작하기 프로세스 개요"를 참조하십시 오.

- 이 장에서 다루는 항목은 다음과 같습니다.
- 23페이지의 "Sun 업데이트 연결 [소프트웨어](#page-32-1) 설치(작업 맵)"
- 29페이지의 "Sun 업데이트 관리자 [클라이언트](#page-38-0) 소프트웨어 제거(작업 맵)"

# <span id="page-32-1"></span>Sun 업데이트 연결 소프트웨어 설치 ( 작업 맵 )

Sun 업데이트 연결 소프트웨어는 Solaris 10 운영 체제를 실행하는 시스템에서 지원됩 니다.

업데이트 관리자 도구를 사용하려면 최소한 Solaris 10 소프트웨어의 최종 사용자 Solaris 소프트웨어 그룹을 설치해야 하고, 또한 시스템의 /var에 160MB의 여유 디스 크 공간이 있어야 합니다.

시스템에 원본 Solaris 10 소프트웨어가 설치되어 있으면 Sun 업데이트 관리자 클라이 언트 소프트웨어를 설치해야 합니다. Solaris 10 소프트웨어의 이후 릴리스에는 Sun 업 데이트 관리자 클라이언트 소프트웨어가 포함되어 있습니다.

다음 표에는 시스템에 Sun 업데이트 연결 소프트웨어를 설치하는 방법이 나와 있습니 다.

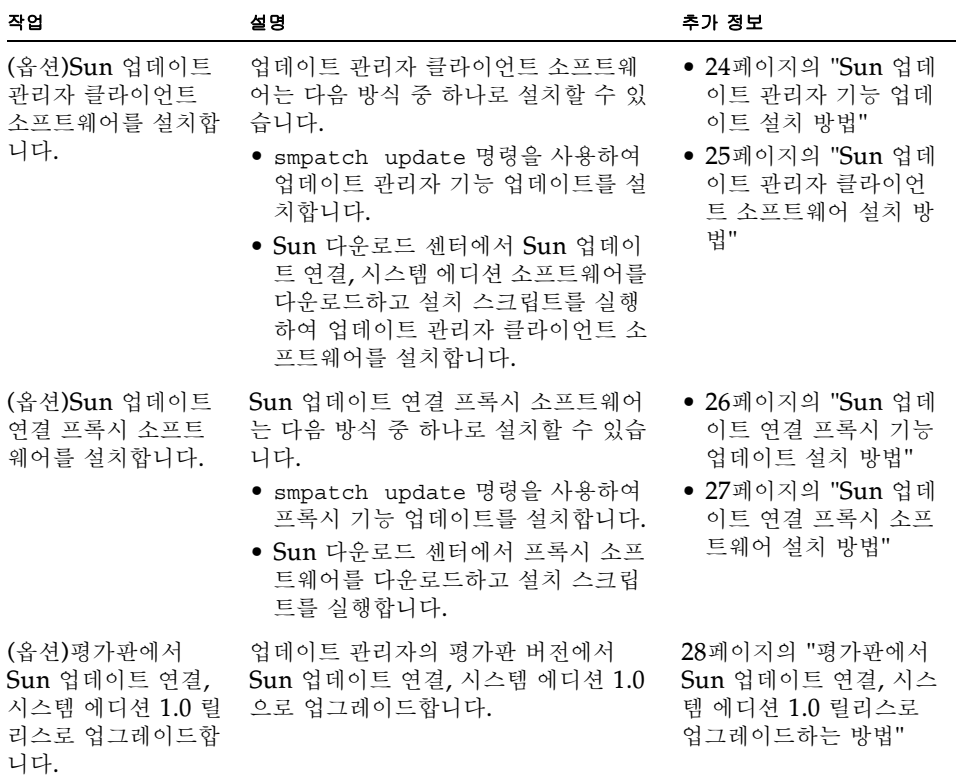

## <span id="page-33-0"></span>▼ Sun 업데이트 관리자 기능 업데이트 설치 방법

시스템에서 최소한 Solaris 10 운영 체제의 최종 사용자 Solaris 소프트웨어 그룹을 실 행하고 있는지 확인합니다.

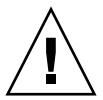

주의 **–** Sun에서 소프트웨어를 검색해야 하므로 업데이트 관리자 기능 업데이트를 설 치하기 전에 시스템이 인터넷에 연결되어 있어야 합니다.

#### **1.** 시스템에 적합한 업데이트 관리자 기능 업데이트 버전을 확인합니다**.**

Solaris 10 시스템의 플랫폼 유형에 따라 기능 업데이트를 선택합니다.

- SPARC: 업데이트 119107의 최신 개정
- x86: 업데이트 119108의 최신 개정

#### **2.** 수퍼유저로 로그인합니다**.**

**3.** smpatch update 명령을 사용하여 시스템에 해당 기능 업데이트를 자동으로 다운로 드하고 적용합니다**.**

예를 들어, 다음 명령은 업데이트 관리자 기능 업데이트를 SPARC 기반 시스템에 적용 합니다.

# **smpatch update -i 119107-01**

smpatch update 명령을 사용하면 -i 옵션으로 지정한 업데이트의 최신 개정이 설 치됩니다.

이제 GUI에 액세스하여 업데이트 관리 환경을 구성하고 시스템을 등록해야 합니다. [42](#page-51-2) 페이지의 "Sun 업데이트 관리자 응용 프로그램(GUI)에 [액세스하는](#page-51-2) 방법"을 참조하십 시오.

<span id="page-34-0"></span>▼ Sun 업데이트 관리자 클라이언트 소프트웨어 설치 방법

시스템에서 최소한 Solaris 10 운영 체제의 최종 사용자 Solaris 소프트웨어 그룹을 실 행하고 있는지 확인합니다.

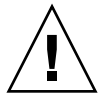

주의 **–** Sun에서 소프트웨어를 검색해야 하므로 Sun 업데이트 관리자 클라이언트 소 프트웨어를 설치하기 전에 시스템이 인터넷에 연결되어 있어야 합니다.

- **1. Sun** 다운로드 센터로 이동합니다**.** http://www.sun.com/download**.**
	- **a. Downloads A-Z(**다운로드 **A-Z)** 탭을 누릅니다**.**
	- **b. Sun Update Connection, System Edition 1.0(Sun** 업데이트 연결**,** 시스템 에 디션 **1.0)**을 누릅니다**.**
	- **c. Download(**다운로드**)**를 눌러 다운로드 프로세스를 시작합니다**.** 다운로드 지침을 따릅니다 .
	- **d.** 시스템의 로컬 디렉토리에 소프트웨어를 다운로드합니다**.**

주 **–** patchadd 버그 6188748로 인해 디렉토리를 NFS로 마운트해서는 안 됩니다.

Solaris 10 시스템의 플랫폼 유형에 따라 소프트웨어를 선택합니다 .

- SPARC: updateConnection-sparc.zip
- x86: updateConnection-i386.zip

#### **2.** 수퍼유저로 로그인합니다**.**

#### **3.** 파일을 다운로드한 디렉토리로 이동합니다**.**

예를 들어 파일을 /tmp에 다운로드했으면 /tmp로 이동합니다.

#### **4.** 다운로드한 파일의 압축을 풉니다**.**

■ SPARC 기반 시스템의 경우 다음을 입력합니다.

# **unzip updateConnection-sparc.zip**

■ x86 기반 시스템의 경우 다음을 입력합니다.

# **unzip updateConnection-i386.zip**

**5. Sun** 업데이트 관리자 클라이언트 소프트웨어가 포함된 **Sun** 업데이트 연결**,** 시스템 에 디션 **1.0** 기능 업데이트를 설치합니다**.**

# **./updateConnection/installUpdateConnection**

이제 GUI에 액세스하여 업데이트 관리 환경을 구성하고 시스템을 등록해야 합니다. [42](#page-51-2) 페이지의 "Sun 업데이트 관리자 응용 프로그램(GUI)에 [액세스하는](#page-51-2) 방법"을 참조하십 시오.

## <span id="page-35-0"></span>▼ Sun 업데이트 연결 프록시 기능 업데이트 설치 방법

시스템에서 최소한 Solaris 10 운영 체제의 개발자 Solaris 소프트웨어 그룹을 실행하 고 있는지 확인합니다.

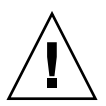

주의 **–** Sun에서 소프트웨어를 검색해야 하므로 프록시 소프트웨어를 설치하기 전에 시스템이 인터넷에 연결되어 있어야 합니다.

#### **1.** 시스템에 적합한 **Sun** 업데이트 연결 프록시 기능 업데이트 버전을 확인합니다**.**

Solaris 10 시스템의 플랫폼 유형에 따라 기능 업데이트를 선택합니다.

- SPARC: 업데이트 119788의 최신 개정
- x86: 업데이트 119788의 최신 개정
- **2.** 수퍼유저로 로그인합니다**.**
**3.** smpatch 명령을 사용하여 시스템에 해당 기능 업데이트를 적용합니다**.**

smpatch update 명령은 기능 업데이트를 시스템에 자동으로 다운로드하여 적용합니 다.

예를 들어 다음 명령은 프록시 기능 업데이트를 x86 기반 시스템에 적용합니다.

# **smpatch update -i 119189-01**

smpatch update 명령을 사용하면 -i 옵션으로 지정한 업데이트의 최신 개정이 설 치됩니다.

이제 프록시를 구성해야 합니다. 57페이지의 "Sun [업데이트](#page-66-0) 연결 프록시 구성(작업 [맵](#page-66-0) )"을 참조하십시오.

<span id="page-36-0"></span>▼ Sun 업데이트 연결 프록시 소프트웨어 설치 방법

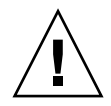

주의 **–** Sun에서 소프트웨어를 검색해야 하므로 프록시 소프트웨어를 설치하기 전에 시스템이 인터넷에 연결되어 있어야 합니다.

시스템에서 최소한 Solaris 10 운영 체제의 개발자 Solaris 소프트웨어 그룹을 실행하 고 있는지 확인합니다. 이 시스템에는 이미 Sun 업데이트 관리자 소프트웨어가 설치되 어 있어야 하며 시스템이 등록되어 있어야 합니다.

주 **–** Sun 업데이트 연결 프록시는 옵션 기능으로써 Sun 서비스 계획 계약 고객인 경우 무료로 얻을 수 있습니다. Sun 서비스 계획을 구입하는 방법에 대한 자세한 내용은 Solaris 운영 체제 소프트웨어 지원 사이트 (http://www.sun.com/service/support/software/solaris/)로 이동하여 적절 한 서비스 레벨을 선택합니다.

- **1. Sun** 다운로드 센터로 이동합니다**.** http://www.sun.com/download**.**
	- **a. Downloads A-Z(**다운로드 **A-Z)** 탭을 누릅니다**.**
	- **b. Sun Update Connection, System Edition 1.0(Sun** 업데이트 연결**,** 시스템 에 디션 **1.0)**을 누릅니다**.**
	- **c. Download(**다운로드**)**를 눌러 다운로드 프로세스를 시작합니다**.** 다운로드 지침을 따릅니다 .
	- **d.** 시스템의 로컬 디렉토리에 소프트웨어를 다운로드합니다**.**

#### 주 **–** patchadd 버그 6188748로 인해 디렉토리를 NFS로 마운트해서는 안 됩니다.

Solaris 10 시스템의 플랫폼 유형에 따라 소프트웨어를 선택합니다 .

- SPARC: updateConnection-proxy-sparc.zip
- x86: updateConnection-proxy-i386.zip

#### **2.** 터미널 창을 엽니다**.**

- **3.** 수퍼유저로 로그인합니다**.**
- **4. zip** 파일을 다운로드한 디렉토리로 이동합니다**.**

예를 들어 파일을 /tmp에 다운로드했으면 /tmp로 이동합니다.

- **5. zip** 파일의 압축을 풉니다**.**
	- SPARC 기반 시스템의 경우 다음을 입력합니다.

# **unzip updateConnection-proxy-sparc.zip**

■ x86 기반 시스템의 경우 다음을 입력합니다.

# **unzip updateConnection-proxy-i386.zip**

#### **6. Sun** 업데이트 연결 프록시 패키지를 설치합니다**.**

# **updateConnectionProxy/installUpdateConnectionProxy**

이제 프록시를 구성해야 합니다. 57[페이지의](#page-66-0) "Sun 업데이트 연결 프록시 구성(작업 [맵](#page-66-0) )"을 참조하십시오.

## ▼ 평가판에서 Sun 업데이트 연결, 시스템 에디션 1.0 릴리스로 업그레이드하는 방법

Sun 업데이트 연결, 시스템 에디션 소프트웨어의 평가판을 설치한 경우, 평가판의 판촉 기간이 끝나면 Sun 업데이트 연결 소프트웨어를 업그레이드해야 합니다. 이 업그레이 드는 새 Sun 업데이트 연결, 시스템 에디션 1.0 기능 업데이트를 설치하여 수행합니다. 평가판을 사용하는 경우 이 기능 업데이트는 시스템 에디션의 사용자 인터페이스를 통 해 시스템에 사용할 수 있는 업데이트로 나타나게 됩니다. 24[페이지의](#page-33-0) "Sun 업데이트 관리자 기능 [업데이트](#page-33-0) 설치 방법"을 참조하십시오.

Sun 업데이트 연결 프록시도 구성한 경우 프록시 시스템의 소프트웨어를 업그레이드해 야 합니다. Sun 업데이트 연결용 기능 업데이트와 프록시 소프트웨어용 기능 업데이트 를 모두 설치해야 합니다. 프록시 기능 업데이트는 Sun 서비스 계획이 있는 경우에만 사용 가능한 업데이트 목록에 나타납니다. 26[페이지의](#page-35-0) "Sun 업데이트 연결 프록시 기 능 [업데이트](#page-35-0) 설치 방법"을 참조하십시오.

이 소프트웨어의 기능 업데이트 ID는 다음과 같습니다.

- 119107-01: Sun 업데이트 연결, 시스템 에디션 1.0(SPARC)
- 119108-01: Sun 업데이트 연결, 시스템 에디션 1.0(x86)
- 119788-01: Sun Update Connection Proxy(SPARC)
- 119789-01: Sun Update Connection Proxy(x86)

# Sun 업데이트 관리자 클라이언트 소프트 웨어 제거 ( 작업 맵 )

다음 표에는 시스템에서 Sun 업데이트 관리자 클라이언트 소프트웨어를 제거하는 방법 이 나와 있습니다.

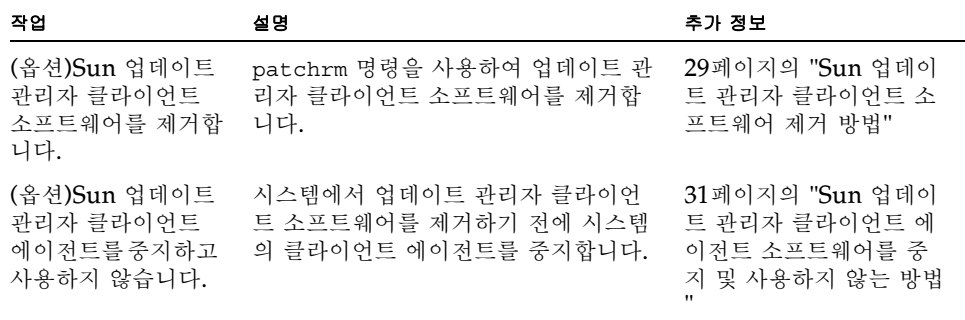

- <span id="page-38-0"></span>▼ Sun 업데이트 관리자 클라이언트 소프트웨어 제거 방법
	- **1.** 수퍼유저로 로그인합니다**.**
	- **2. (**옵션**)Sun** 업데이트 연결 프록시 소프트웨어를 설치한 경우 프록시 소프트웨어에 대한 prebackout 잠금 파일을 제거하고 patchrm을 사용하여 업데이트를 제거합니다**.**

■ SPARC 기반 시스템의 경우 다음을 입력합니다.

```
# rm /var/sadm/patch/119788-01/prebackout
# patchrm 119788-01
```
■ x86 기반 시스템의 경우 다음을 입력합니다.

```
# rm /var/sadm/patch/119789-01/prebackout
# patchrm 119789-01
```
- **3. Sun** 업데이트 연결 소프트웨어에 대한 prebackout 잠금 파일을 제거합니다**.**
	- SPARC 기반 시스템의 경우 다음을 입력합니다.

# **rm /var/sadm/patch/119107-01/prebackout**

■ x86 기반 시스템의 경우 다음을 입력합니다.

# **rm /var/sadm/patch/119108-01/prebackout**

**4. (**옵션**)**patchrm -R 명령을 사용하여 디스크 없는 클라이언트에서 업데이트 관리자 기 능 업데이트를 제거하는 경우**,** 먼저 디스크 없는 클라이언트에 로그인하여 **Sun** 업데이 트 관리자 클라이언트 에이전트를 중지하고 사용할 수 없도록 해야 합니다**.**

# **/usr/lib/cc-cfw/framework/lib/cc-client-adm stop** # **/usr/lib/cc-cfw/framework/lib/cc-client-adm disable**

- **5.** patchrm 명령을 사용하여 **Sun** 업데이트 관리자 기능 업데이트를 제거합니다**.**
	- SPARC 기반 시스템의 경우 다음을 입력합니다.

# **patchrm 119107-01** # **patchrm 119574-02**

■ x86 기반 시스템의 경우 다음을 입력합니다.

```
# patchrm 119108-01
# patchrm 119575-02
```
### <span id="page-40-0"></span>▼ Sun 업데이트 관리자 클라이언트 에이전트 소프트 웨어를 중지 및 사용하지 않는 방법

이러한 에이전트는 Sun 업데이트 관리자 소프트웨어를 설치할 때 함께 설치됩니다. Sun 업데이트 관리자 등록 마법사로 시스템을 등록하면 에이전트를 사용할 수 있습니 다.

대부분의 경우 pkgrm 명령을 사용하면 SUNWccinv 패키지를 제거하기 전에 에이전트 를 안전하게 사용하지 않도록 설정할 수 있습니다. 그러나 이 패키지를 디스크 없는 클 라이언트나 시스템 클러스터에 설치한 경우 에이전트를 수동으로 사용할 수 없도록 한 다음 SUNWccinv 패키지를 제거해야 합니다.

#### **1.** 수퍼유저로 로그인합니다**.**

#### **2.** 인벤토리 에이전트를 중지하고 사용하지 않도록 설정합니다**.**

```
# /usr/lib/cc-cfw/framework/lib/cc-client-adm stop
# /usr/lib/cc-cfw/framework/lib/cc-client-adm disable
```
# Sun 업데이트 관리자로 시스템 등록

이 장에서는 Sun 업데이트 관리자로 시스템을 등록하고 등록 마법사에서 다른 작업을 수행하는 방법에 대해 설명합니다.

# <span id="page-42-0"></span>Sun 업데이트 관리자로 시스템 등록 ( 작업 맵 )

업데이트 관리자에 시스템을 등록하면 업데이트 관리자를 사용하여 Solaris 10 시스템 에 대한 보안 업데이트를 관리할 수 있습니다. 등록은 무료이며 Sun으로 기본 시스템 사양만 보내면 됩니다. 등록 절차는 업데이트 관리자 GUI에 처음 액세스하면 시작됩니 다.

여러 가지 등록 수준에 대한 자세한 내용은 15[페이지의](#page-24-0) "Sun 업데이트 관리자 등록"을 참조하십시오.

다음 표에는 Sun 업데이트 관리자 등록 마법사 사용 시 수행해야 하는 작업이 나와 있 습니다.

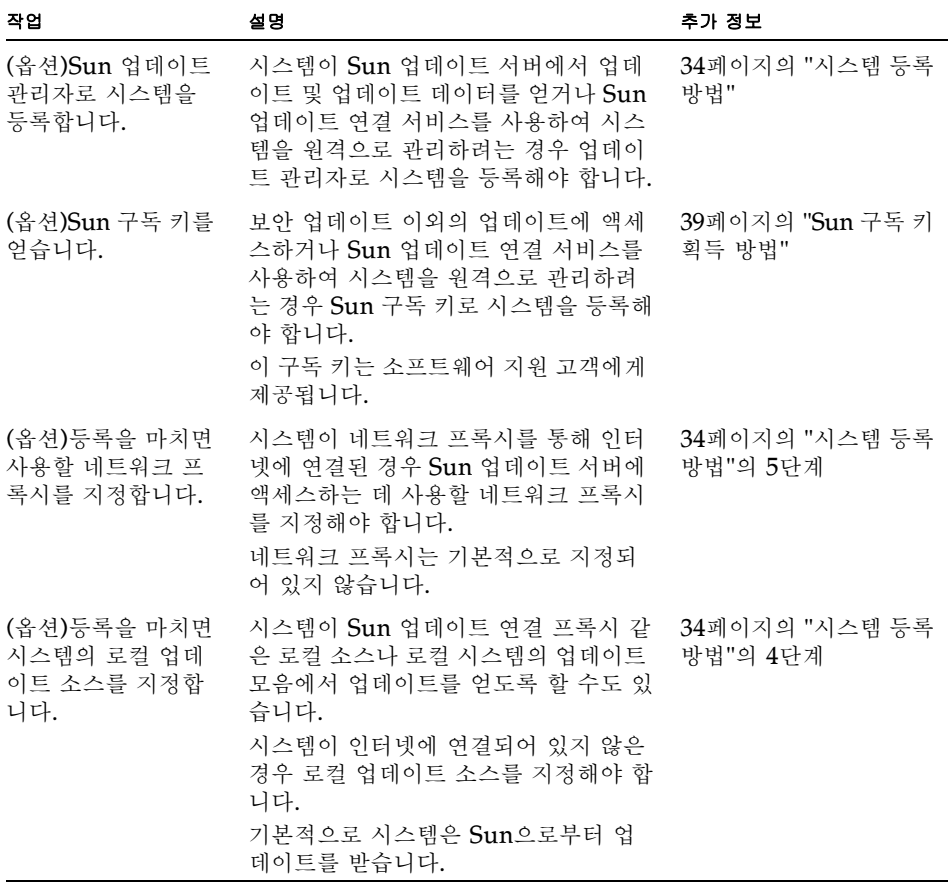

## <span id="page-43-1"></span><span id="page-43-0"></span>▼ 시스템 등록 방법

주 **–** 시스템을 등록하려면 시스템이 인터넷에 연결되어 있어야 합니다.Java Developer Connection, OSC, MySun, SunSolve 및 SunStore와 같은 프로그램으로 계정을 등록한 경우는 Sun 온라인 계정이 이미 있을 수 있습니다.

여러 가지 등록 수준에 대한 자세한 내용은 15[페이지의](#page-24-0) "Sun 업데이트 관리자 등록"을 참조하십시오.

- **1. Sun** 업데이트 관리자 응용 프로그램을 시작합니다**.**
	- GNOME 사용자인 경우 다음 방법 중 하나로 업데이트 관리자 응용 프로그램을 시 작합니다.
		- GNOME 패널의 통지 영역에서 업데이트 관리자 통지 아이콘을 누릅니다.

이 아이콘은 파란색 원 안에 물음표가 있는 모양입니다. 이 아이콘은 시스템이 등 록되지 않았음을 나타냅니다.

이 방식은 소프트웨어를 설치한 후 바로 적용되지 않으며 GNOME 데스크톱에서 로그아웃하고 다시 로그인해야 합니다.

- Sun Java Desktop System Launch 메뉴에서 응용 프로그램을 선택합니다. 응용 프로그램 메뉴에서 유틸리티를 선택합니다. 그런 다음 유틸리티 메뉴에서 업 데이트 관리자를 선택합니다.
- 셸 프롬프트에서 /usr/bin/updatemanager 명령을 실행합니다.
- CDE 사용자인 경우 다음 방법 중 하나로 업데이트 관리자 응용 프로그램을 시작합 니다.
	- 응용 프로그램 관리자 창에서 Sun 업데이트 관리자 아이콘을 두 번 누릅니다.
	- 셸 프롬프트에서 /usr/bin/updatemanager 명령을 실행합니다.

인증 필요 대화 상자가 나타납니다.

#### **2.** 업데이트 관리자 **GUI**에 로그인합니다**.**

이 단계를 수행하는 도중 업데이트 관리자 응용 프로그램을 끝내려면 취소를 누릅니다.

**a.** 권한 있는 사용자의 사용자 이름을 지정하고 확인을 누릅니다**.**

기본적으로 사용자는 root입니다.

인증 필요 대화 상자가 나타납니다.

**b.** 지정한 권한 있는 사용자에 대해 암호를 지정하고 확인을 누릅니다**.**

Sun 업데이트 관리자 등록 마법사가 나타납니다.

**3.** 시작 화면에서 시스템의 업데이트 관리에 업데이트 관리자를 사용하는 방식을 지정합 니다**.**

업데이트 관리자를 사용하면 시스템의 업데이트를 자동으로 관리하거나, 사용자가 수 동으로 시스템의 업데이트를 관리하도록 지정할 수 있습니다.

■ 업데이트 관리자 GUI 또는 smpatch CLI를 사용하여 시스템의 업데이트를 관리하 려면 업데이트 관리에 등록을 누릅니다.

Sun 온라인 계정 화면이 나타납니다.

■ Sun 업데이트 서버에서 업데이트를 다운로드하고 smpatch add 명령 및 smpatch remove 명령을 사용하여 업데이트를 관리하려면 수동으로 업데이트 적용을 누릅니 다.

마침을 눌러 등록 마법사를 종료합니다.

이제 수동으로 시스템에 업데이트를 관리할 준비가 완료되었습니다. smpatch add 명령 및 smpatch remove 명령을 사용하여 업데이트를 관리하는 방법에 대한 자세 한 내용은 smpatch(1M) 매뉴얼 페이지를 참조하십시오.

#### **4. (**옵션**)**시스템이 인터넷에 연결되어 있지 않은 경우 로컬 업데이트 소스를 지정합니다**.**

업데이트 관리자 응용 프로그램에서 이 로컬 업데이트 소스를 지정하려면 45[페이지의](#page-54-0) " [업데이트](#page-54-0) 소스 지정 방법(GUI)"를 참조하십시오.

#### **a.** 로컬 소스에서 업데이트를 검색하도록 시스템 구성을 누릅니다**.**

업데이트에 로컬 소스 사용 화면이 나타납니다.

#### **b.** 로컬 소스**(Sun** 업데이트 연결 프록시**)**에서 업데이트 검색을 누릅니다**.**

#### **c.** 패치 소스 **URL** 필드에 로컬 업데이트 소스의 **URL**을 입력합니다**.**

Sun 업데이트 연결 프록시 URL의 형식은 다음과 같습니다.

http://서버 이름:3816/solaris/

**d.** 업데이트 소스 값을 설정하고 **Sun** 온라인 계정 화면으로 돌아가려면 마침을 누릅 니다**.**

설정한 업데이트 소스 값에 대한 등록 정보를 취소하려면 취소를 누릅니다. 그런 다 음 등록 취소를 누르면 Sun 온라인 계정 화면으로 돌아갑니다.

#### **5. (**옵션**)**인터넷 연결에 사용할 네트워크 프록시를 지정합니다**.**

업데이트 관리자 응용 프로그램에서 이 네트워크 프록시 정보를 지정하려면 45[페이지](#page-54-1) 의 "[네트워크](#page-54-1) 프록시 지정 방법(GUI)"를 참조하십시오.

시스템이 인터넷에 직접 연결되어 있는 경우는 네트워크 프록시 정보를 지정하지 않아 도 됩니다.

#### **a.** 네트워크 프록시 설정 구성을 누릅니다**.**

네트워크 프록시 설정 화면이 나타납니다.

- **b.** 네트워크 프록시 사용을 누릅니다**.**
- **c.** 프록시 호스트 이름 필드에 프록시에 대한 호스트 이름을 입력합니다**.**
- **d.** 프록시 포트 필드에 프록시에 대한 포트 번호를 입력합니다**.**
- **e. (**옵션**)**프록시 인증을 위해 사용자 이름과 암호가 필요한 경우 프록시 인증 사용을 누르고 다음을 수행합니다**.**
	- **i.** 프록시 사용자 이름 필드에 프록시 사용자 이름을 입력합니다**.**
	- **ii.** 프록시 암호 필드에 프록시 사용자 암호를 입력합니다**.**

#### **f.** 이 네트워크 프록시 값을 설정하고 대화 상자를 닫으려면 확인을 누릅니다**.**

설정한 네트워크 프록시 값을 취소하고 대화 상자를 닫으려면 취소를 누릅니다.

#### **6. Sun** 온라인 계정을 지정합니다**.**

- 이미 Sun 온라인 계정을 갖고 있는 경우 Sun 온라인 계정의 사용자 이름과 암호를 입력하여 로그인하고 다음을 누른 후 8단계로 이동합니다. 사용 약관 및 소프트웨어 라이센스 화면이 나타납니다.
- 사용자 이름 또는 암호가 기억나지 않는 경우 사용자 이름/암호를 잊으셨나요?를 누 릅니다.

Sun 온라인 계정 정보를 얻으면 등록 절차를 다시 시작합니다.

■ Sun 온라인 계정이 없으면 계정을 등록합니다.

#### **7. (**옵션**)Sun** 온라인 계정 만들기를 누릅니다**.**

Sun 온라인 계정 만들기 화면에 Sun 개인정보보호정책 및 Sun 온라인 계정을 얻는 데 필요한 정보를 입력할 텍스트 필드가 포함되어 있습니다.

#### **a. Sun** 개인정보보호정책을 확인합니다**.**

#### **b.** 등록 양식에 계정 정보를 작성하고 다음을 누릅니다**.**

잘못 입력한 경우 오류를 수정하라는 메시지가 나타납니다. 두 번째 Sun 온라인 계정 만들기 화면이 나타납니다.

#### **c.** 두 번째 등록 양식을 작성하고 다음을 누릅니다**.**

회사 이름, 국가 또는 지역, 그리고 Sun과의 통신에 사용할 언어는 반드시 입력해야 합니다. 이 양식의 다른 값은 옵션입니다.

사용 약관 및 소프트웨어 라이센스 화면이 나타납니다.

#### **8. (**옵션**)**모든 업데이트에 액세스할지 보안 업데이트에만 액세스할지 여부를 결정합니다**.**

■ 모든 업데이트에 액세스하려면 키 필드에 구독 키를 입력합니다.

Sun 구독 키는 지원 계약 번호로 사용될 수 있습니다. 구독 키를 갖고 있지 않으면 다 음 소프트웨어 지원 계획 중 하나를 설정할 수 있습니다.

- Solaris 10 서비스 계획에 대한 자세한 내용은 http://www.sun.com/service/solaris10/을 참조하십시오.
- 일반적인 Solaris 지워 계획에 대한 자세한 내용은 http://www.sun.com/service/support/software/solaris/을 참조하십 시오.
- 보안 업데이트에만 액세스할 경우 지금 구독 키를 입력하지 않고 나중에 입력할 수 도 있습니다.를 누릅니다.

언제든지 구독 키를 지정하여 모든 Solaris 업데이트에 액세스할 수 있습니다. [46](#page-55-0)페 이지의 "구독 키 지정 방법[\(GUI\)"](#page-55-0)을 참조하십시오.

#### **9.** 사용 약관 및 소프트웨어 라이센스를 확인합니다**.**

- 동의하면 계약 내용을 읽었으며 동의함을 누르고 다음을 누릅니다.
	- 구독 키를 입력한 경우 워격 소프트웨어 업데이트 서비스 화면이 나타납니다. 이 화면에서 Sun 업데이트 연결 및 Sun 업데이트 관리자의 데모를 볼 수 있습니다.
- 구독 키를 입력하지 않은 경우 시스템 등록 화면이 나타납니다. 11단계로 이동하 십시오.
- 동의하지 않으면 취소를 눌러 등록 마법사를 종료합니다.

사용 약관 및 소프트웨어 라이센스에 동의하지 않을 경우 Sun 업데이트 관리자 소 프트웨어를 사용할 수 없습니다.

#### **10.** 시스템의 업데이트를 로컬로 관리할지 원격으로 관리할지 결정합니다**.**

■ 업데이트를 원격으로 관리하려면 Sun 업데이트 연결을 통한 원격 업데이트 관리 활 성화를 누릅니다.

업데이트 원격 관리를 선택한 경우에도 Sun 업데이트 관리자를 사용하여 시스템의 업데이트를 로컬로 관리할 수 있습니다.

전송해야 하는 시스템 데이터는?을 눌러 Sun에 전송되는 시스템 정보를 확인합니 다.

시스템에서 원격으로 업데이트를 관리하기 위하여 Sun 업데이트 연결 서비스를 사 용하는 방법에 대한 자세한 내용은 *Sun* 업데이트 연결 *1.0* 관리 설명서를 참조하십 시오.

■ 업데이트를 로컬로 관리하려면 로컬 업데이트 관리 활성화를 누릅니다.

전송해야 하는 시스템 데이터는?을 눌러 Sun에 전송되는 시스템 정보를 확인합니 다.

#### **11. Sun**으로 시스템에 대한 시간 정보를 전송하는 시스템의 등록을 완료하려면 마침을 누 릅니다**.**

제공한 등록 정보를 취소하고 등록 마법사를 닫으려면 취소를 누릅니다.

등록 확인 화면이 나타나 Sun 업데이트 연결 웹 응용 프로그램에 액세스할 수 있습니 다.

#### **12.** 닫기를 눌러 등록 마법사를 닫습니다**.**

확인 중 대화 상자에 시스템의 업데이트 분석 진행률이 표시됩니다.

시스템에 설치할 수 있는 업데이트 목록이 Sun 업데이트 관리자 응용 프로그램의 사용 가능한 업데이트 화면에 나타납니다.

### <span id="page-48-1"></span><span id="page-48-0"></span>▼ Sun 구독 키 획득 방법

모든 Solaris 업데이트에 액세스하려면 Sun 구독 키가 있어야 합니다. 구독 키가 없으 면 보안 업데이트만 볼 수 있습니다. Sun 업데이트 연결 서비스를 사용하는 경우에도 구독 키가 필요합니다.

구독은 소프트웨어 지원 서비스 계획(S4), Solaris 10 서비스 계획 또는 SunSpectrum 지원 계약의 기능 중 하나 입니다.

#### ● **Sun** 구독 키를 갖고 있지 않으면 다음 소프트웨어 지원 계획 중 하나를 설정할 수 있 습니다**.**

- $\blacksquare$  Solaris 10 서비스 계획에 대한 자세한 내용은 http://www.sun.com/service/solaris10/으로 이동하십시오.
- 일반적인 Solaris 지원 계획에 대한 자세한 내용은 http://www.sun.com/service/support/software/solaris/로 이동하십시 오.

# <span id="page-50-1"></span>Sun 업데이트 관리자 GUI를 사용하 여 Solaris 업데이트 관리

이 장에서는 Sun 업데이트 관리자 GUI를 사용하여 업데이트를 관리하는 방법에 대해 설명합니다.

주 **–** smpatch 명령을 사용해도 이 작업을 수행할 수 있습니다. smpatch(1M) 매뉴얼 페이지를 참조하십시오.

- 이 장에서 다루는 항목은 다음과 같습니다.
- 41페이지의 "Sun 업데이트 관리자 GUI를 통한 [Solaris](#page-50-0) 업데이트 관리(작업 맵 )"
- 42[페이지의](#page-51-0) "Sun 업데이트 관리자 GUI 액세스"
- 44페이지의 "GUI를 통한 [업데이트](#page-53-0) 관리 화경 구성( 작업 맵)"
- 48페이지의 "GUI를 [사용하여](#page-57-0) 업데이트 관리(작업 맵 )"
- 51페이지의 "GUI를 통한 [업데이트](#page-60-0) 관리 환경 조정( 작업 맵)"

# <span id="page-50-0"></span>Sun 업데이트 관리자 GUI 를 통한 Solaris 업데이트 관리 ( 작업 맵 )

다음 표에는 Sun 업데이트 관리자 GUI 사용 시 수행할 수 있는 작업이 나와 있습니다.

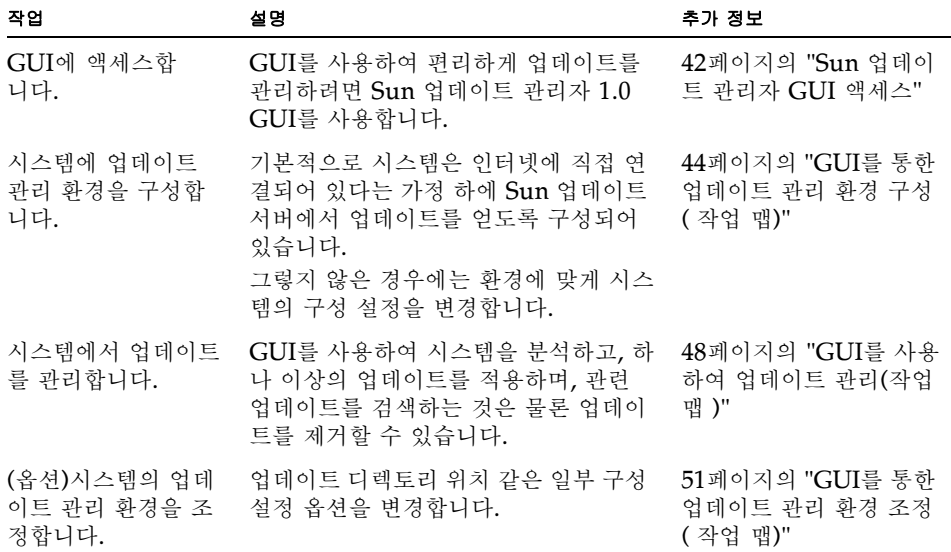

## Sun 업데이트 관리자 GUI 액세스

<span id="page-51-0"></span>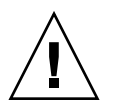

주의 **–** 업데이트 관리자 응용 프로그램을 사용하여 시스템에서 GUI와 명령줄 업데이 트 작업을 동시에 실행하면 시스템이 불안정해질 수 있으므로 유의해야 합니다. 업데이 트 관리자 진행률 대화 상자에서 작업을 취소하기만 하면 되며, smpatch update 작 업이 시작되면 중단하지 마십시오. 실행 중인 작업이 모두 완료된 후에 다른 작업을 시 작해야 합니다.

## <span id="page-51-1"></span>▼ Sun 업데이트 관리자 응용 프로그램(GUI)에 액세 스하는 방법

GNOME 데스크톱, Sun Java Desktop System, CDE 응용 프로그램 관리자 또는 명 령줄에서 Sun 업데이트 관리자 GUI를 시작할 수 있습니다.

응용 프로그램을 처음 시작하면 Sun 업데이트 관리자 등록 마법사가 나타납니다. 이 마 법사를 사용하여 업데이트 관리자를 사용해서 업데이트를 관리하는 Solaris 10 시스템 을 등록합니다.

- **1. Sun** 업데이트 관리자 응용 프로그램을 시작합니다**.**
	- GNOME 사용자인 경우 다음 방법 중 하나로 업데이트 관리자 응용 프로그램을 시 작합니다.
		- GNOME 패널의 통지 영역에서 업데이트 관리자 통지 아이콘을 누릅니다.

이 아이콘은 파란색 원 안에 물음표가 있는 모양입니다. 이 아이콘은 시스템이 등 록되지 않았음을 나타냅니다.

이 방식은 소프트웨어를 설치한 후 바로 적용되지 않으며 GNOME 데스크톱에서 로그아웃하고 다시 로그인해야 합니다.

■ Sun Java Desktop System 시작 메뉴에서 응용 프로그램을 선택합니다.

응용 프로그램 메뉴에서 유틸리티를 선택합니다. 그런 다음 유틸리티 메뉴에서 업 데이트 관리자를 선택합니다.

- 셸 프롬프트에서 /usr/bin/updatemanager 명령을 실행합니다.
- CDE 사용자인 경우 다음 방법 중 하나로 업데이트 관리자 응용 프로그램을 시작합 니다.
	- 응용 프로그램 관리자 창에서 Sun 업데이트 관리자 아이콘을 두 번 누릅니다.
	- 셸 프롬프트에서 /usr/bin/updatemanager 명령을 실행합니다.

인증 필요 대화 상자가 나타납니다.

#### **2.** 권한 있는 사용자의 사용자 이름을 지정하고 확인을 누릅니다**.**

기본적으로 사용자는 root입니다. 업데이트 관리자 응용 프로그램을 끝내려면 취소를 누릅니다. 인증 필요 대화 상자가 나타납니다.

#### **3.** 지정한 권한 있는 사용자에 대해 암호를 지정하고 확인을 누릅니다**.**

취소를 눌러 업데이트 관리자 응용 프로그램을 종료합니다.

■ 업데이트 관리자 GUI에 처음 액세스하는 경우 등록 과정을 완료할 수 있도록 등록 마법사가 나타납니다.

34[페이지의](#page-43-1) "시스템 등록 방법"을 참조하십시오.

■ 이미 시스템 등록 과정을 완료한 경우 업데이트 관리자 GUI를 사용하여 업데이트 관리 환경을 구성, 관리 또는 조정할 수 있습니다.

41페이지의 "Sun 업데이트 관리자 GUI를 통한 [Solaris](#page-50-0) 업데이트 관리(작업 맵 )" 을 참조하십시오.

# <span id="page-53-0"></span>GUI 를 통한 업데이트 관리 환경 구성 ( 작업 맵 )

기본적으로 업데이트 관리 환경은 Sun 업데이트 서버에서 직접 업데이트를 얻을 수 있 도록 구성되어 있습니다. 그러므로 다음과 같은 경우에는 시스템의 업데이트 관리 환경 을 사용자 정의해야 합니다.

- 네트워크 프록시를 통해 인터넷에 연결
- 네트워크 프록시에 대한 인증을 제공하기 위해 사용자 이름 및 암호가 필요함
- Sun 업데이트 서버 이외의 업데이트 소스에서 업데이트를 얻음

다음 표에 시스템의 업데이트 관리 환경 구성 시 수행해야 할 작업이 나와 있습니다.

smpatch 명령으로 업데이트 관리 환경을 구성하려면 smpatch(1M) 매뉴얼 페이지를 참조하십시오.

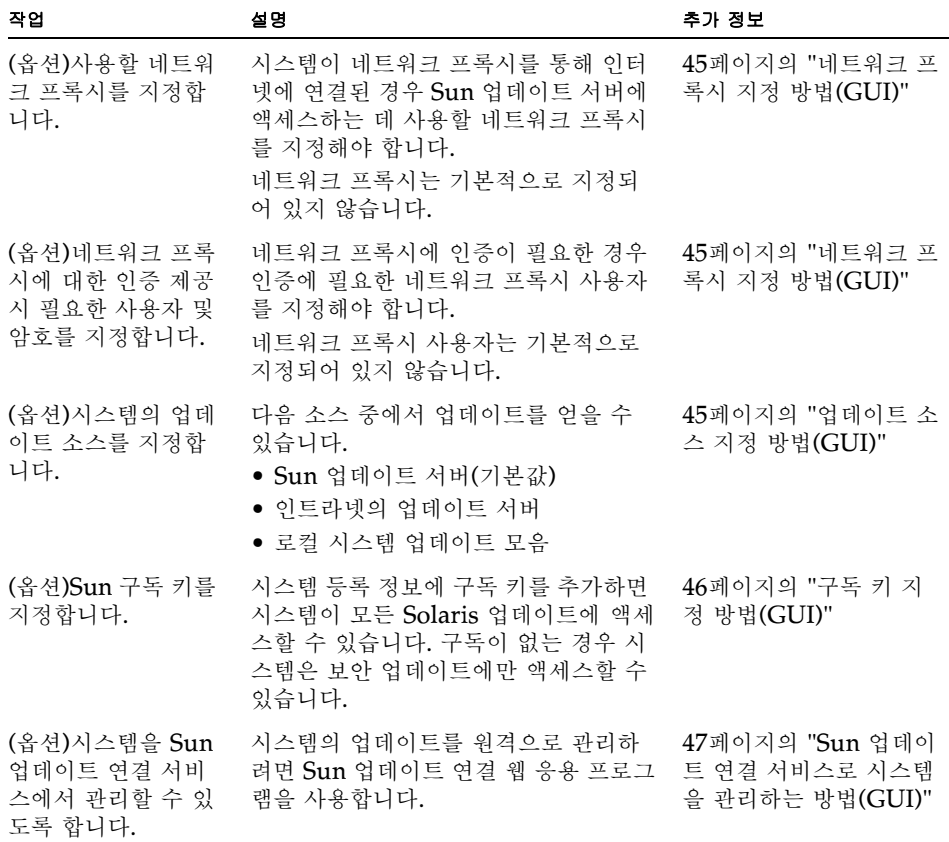

### <span id="page-54-2"></span><span id="page-54-1"></span>▼ 네트워크 프록시 지정 방법(GUI)

다음에서는 업데이트 관리자 응용 프로그램에서 네트워크 프록시를 업데이트하는 방법 을 설명합니다. 네트워크 프록시가 있어야 인터넷에 연결되는 시스템인 경우에는 다음 에 설명하는 절차를 수행합니다. 시스템이 인터넷에 직접 연결되어 있는 경우는 네트워 크 프록시를 지정하지 않아도 됩니다.

등록 마법사에서 이러한 네트워크 프록시 정보를 지정하려면 34[페이지의](#page-43-1) "시스템 등록 [방법](#page-43-1)"의 5단계를 참조하십시오.

**1. Sun** 업데이트 관리자 **GUI**에 액세스합니다**.**

42페이지의 "Sun 업데이트 관리자 응용 프로그램(GUI)에 [액세스하는](#page-51-1) 방법"을 참조하 십시오.

**2.** 파일 메뉴에서 환경 설정을 선택합니다**.**

환경 설정 대화 상자가 나타납니다.

- **3.** 네트워크 프록시 섹션에서 인터넷 연결을 위한 수동 프록시 구성을 선택합니다**.**
- **4.** 프록시 호스트 이름 필드에 네트워크 프록시의 호스트 이름을 입력합니다**.**
- **5.** 프록시 포트 번호 필드에 네트워크 프록시의 포트 번호를 입력합니다**.**
- **6. (**옵션**)**프록시 인증을 위해 사용자 이름과 암호가 필요한 경우 프록시 인증 사용을 누르 고 다음을 수행합니다**.**
	- **a.** 프록시 사용자 이름 필드에 네트워크 프록시 사용자 이름을 입력합니다**.**
	- **b.** 프록시 암호 필드에 네트워크 프록시 암호를 입력합니다**.**
- **7.** 이 값을 설정하고 대화 상자를 닫으려면 확인을 누릅니다**.**

<span id="page-54-0"></span>설정한 값을 취소하고 대화 상자를 닫으려면 취소를 누릅니다.

### <span id="page-54-3"></span>▼ 업데이트 소스 지정 방법(GUI)

다음에서는 업데이트 관리자 응용 프로그램에서 다른 업데이트 소스를 지정하는 방법 을 설명합니다. 기본적으로 시스템은 Sun으로부터 업데이트를 받습니다.

등록 마법사에서 로컬 업데이트 소스를 지정하려면 34[페이지의](#page-43-1) "시스템 등록 방법"의 4 단계를 참조하십시오.

주 **–** 시스템 업데이트 소스를 Sun 업데이트 연결 프록시에서 Sun 업데이트 서버로 변 경하는 경우 시스템을 업데이트 관리자로 등록해야 합니다. 시스템을 등록하지 않은 상 태에서 이러한 변경 작업을 수행하면 시스템 등록 과정을 완료할 수 있도록 등록 마법사 가 나타납니다.

**1. Sun** 업데이트 관리자 **GUI**에 액세스합니다**.**

42페이지의 "Sun 업데이트 관리자 응용 프로그램(GUI)에 [액세스하는](#page-51-1) 방법"을 참조하 십시오.

**2.** 파일 메뉴에서 환경 설정을 선택합니다**.**

환경 설정 대화 상자의 구성 화면이 나타납니다.

- **3.** 업데이트 소스 섹션에서 업데이트 소스를 지정합니다**.**
	- **Sun**으로부터 업데이트를 받으려면 **Sun** 소스 **[F]**를 누릅니다**.** 기본적으로 업데이트는 Sun으로부터 받습니다.
	- 지정한 로컬 소스로부터 업데이트를 받으려면 지정한 로컬 소스**(Sun** 업데이트 연결 프록시 또는 **CD)[R]**를 누릅니다**.**

입력란에 업데이트 소스의 URL을 지정해야 합니다.

■ 인트라넷에 있는 Sun 업데이트 연결 프록시의 경우 URL을 다음과 같은 양식으 로 입력해야 합니다.

http://서버 이름:3816/solaris/

■ 디렉토리의 경우 URL을 다음과 같은 양식으로 입력해야 합니다. file:/디렉토리 이름

#### **4.** 이 값을 설정하고 대화 상자를 닫으려면 확인을 누릅니다**.**

<span id="page-55-0"></span>설정한 값을 취소하고 대화 상자를 닫으려면 취소를 누릅니다.

### <span id="page-55-1"></span>▼ 구독 키 지정 방법(GUI)

이 절차는 시스템을 등록한 후에 수행합니다.

보안 업데이트뿐만 아니라 모든 Solaris 업데이트에 액세스하려면 업데이트 관리자 등 록 정보에 Sun 구독 키를 추가합니다. Sun 구독 키가 없으면 39[페이지의](#page-48-1) "Sun 구독 키 [획득](#page-48-1) 방법"를 참조하십시오.

등록하는 과정에서 Sun 구독 키를 지정할 수도 있습니다. 34[페이지의](#page-43-1) "시스템 등록 방 [법](#page-43-1)"을 참조하십시오.

#### **1. Sun** 업데이트 관리자 **GUI**에 액세스합니다**.**

42페이지의 "Sun 업데이트 관리자 응용 프로그램(GUI)에 [액세스하는](#page-51-1) 방법"을 참조하 십시오.

**2.** 파일 메뉴에서 구독 관리를 선택합니다**.**

구독 추가 대화 상자가 나타납니다.

**3. Sun** 온라인 계정 정보를 제공합니다**.**

**a.** 사용자 이름 필드에 사용자 이름을 입력합니다**.**

**b.** 암호 필드에 암호를 입력합니다**.**

- **4.** 키 필드에 구독 키를 입력합니다**.**
- **5.** 변경 내용을 저장하고 대화 상자를 닫으려면 마침을 누릅니다**.**

변경 내용을 취소하고 등록 마법사를 닫으려면 취소를 누릅니다.

<span id="page-56-0"></span>▼ Sun 업데이트 연결 서비스로 시스템을 관리하는 방 법(GUI)

다음은 시스템을 Sun 업데이트 연결 웹 사이트에서 관리할 수 있도록 설정하는 절차입 니다.

**1. Sun** 업데이트 관리자 **GUI**에 액세스합니다**.**

42페이지의 "Sun 업데이트 관리자 응용 프로그램(GUI)에 [액세스하는](#page-51-1) 방법"을 참조하 십시오.

**2. Sun** 업데이트 연결에서 관리를 누릅니다**.**

포털 관리 사용 화면이 나타납니다.

**3. (**옵션**)**전송해야 하는 시스템 데이터는**?**을 눌러 **Sun**에 전송되는 시스템 정보를 확인합 니다**.**

시스템 데이터 대화 상자가 나타납니다. 확인을 눌러 대화 상자를 닫습니다.

**4. Sun** 온라인 계정의 사용자 이름과 암호를 입력합니다**.**

**a.** 사용자 이름 필드에 사용자 이름을 입력합니다**.**

**b.** 암호 필드에 암호를 입력합니다**.**

Sun 온라인 계정의 사용자 이름이나 암호가 기억나지 않는 경우 사용자 이름/암호를 잊으셨나요?를 누릅니다.

**5.** 키 필드에서 **Sun** 구독 키를 지정합니다**.**

Sun 구독 키가 없고, Sun 업데이트 연결을 사용하려면 39[페이지의](#page-48-1) "Sun 구독 키 획득 [방법](#page-48-1)"을 참조하십시오.

- **6. (**옵션**)Sun** 구독 키로 사용할 수 있는 구독 키를 확인하려면 구독 키 필요 항목을 누릅 니다**.**
- **7.** 마침을 누릅니다**.**

설정한 값을 취소하고 대화 상자를 닫으려면 취소를 누릅니다.

# <span id="page-57-0"></span>GUI 를 사용하여 업데이트 관리 ( 작업 맵 )

업데이트 관리자 GUI로 다음 작업을 수행할 수 있습니다.

- 시스템을 분석하여 적합한 업데이트 목록 확인
- 업데이트로 시스템 자동 업데이트
- 시스템에서 업데이트 제거

명령줄 인터페이스를 사용하여 위의 작업을 비롯한 여러 가지 작업을 수행합니다. smpatch(1M) 매뉴얼 페이지를 참조하십시오.

다음 표에 일반적인 업데이트 관리 작업이 나와 있습니다.

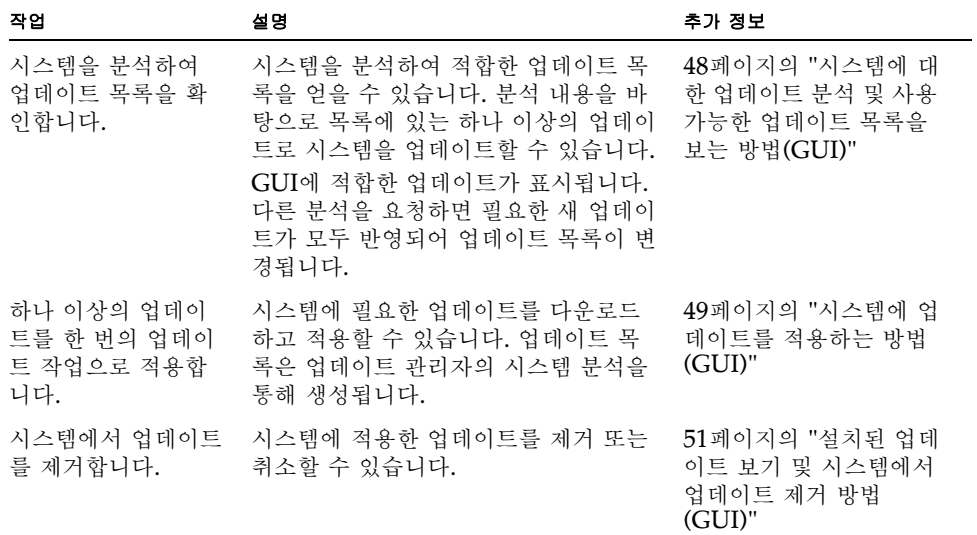

## <span id="page-57-1"></span>▼ 시스템에 대한 업데이트 부석 및 사용 가능한 업데 이트 목록을 보는 방법(GUI)

다음 절차에 따라 수동으로 시스템 분석을 시작하여 시스템에 적합한 업데이트를 확인 할 수 있습니다.

기본적으로 시스템은 하루에 한 번 분석됩니다. 자동 분석 기능이 비활성화된 경우 활성 화할 수 있습니다. 53페이지의 "매일 [업데이트](#page-62-0) 분석을 사용하는 방법(GUI)"을 참조하 십시오.

**1. Sun** 업데이트 관리자 **GUI**에 액세스합니다**.**

42페이지의 "Sun 업데이트 관리자 응용 프로그램(GUI)에 [액세스하는](#page-51-1) 방법"을 참조하 십시오.

**2.** 사용 가능한 업데이트 화면에서 업데이트 확인 **[K]**을 누릅니다**.**

시스템 분석 대화 상자에 분석 진행률이 표시됩니다. 적합한 업데이트 목록이 사용 가능 한 업데이트 화면에 나타납니다.

### <span id="page-58-0"></span>▼ 시스템에 업데이트를 적용하는 방법(GUI)

다음 절차에 따라 시스템에 하나 이상의 업데이트를 적용할 수 있습니다.

설치하는 업데이트가 시스템을 재부팅해야 활성화되는 경우에는(재시작 필요) 시스템 이 종료되기 전까지 설치가 실행하지 않습니다. 재시작이 필요한 업데이트를 적용하려 면 다음 명령 중 하나를 사용하여 시스템 종료를 시작해야 합니다.

- 시스템 전원 끄기 **–** init 0 또는 shutdown -i 0
- 펌웨어 프롬프트로 이동 **–** init 5 또는 shutdown -i 5
- 시스템 재시작 **–** init 6 또는 shutdown -i 6

주 **–** reboot 명령, halt 명령, uadmin 명령을 사용하거나 재설정 또는 전원 버튼을 눌러 종료를 시작하지 마십시오. 이 방법 중 하나를 사용할 경우 필수적인 종료 프로세 싱이 수행되지 않아 시스템에 업데이트가 설치되지 않습니다. 필수적인 종료 프로세싱 을 수행하지 않더라도 시스템을 재시작하는 동안에는 업데이트가 설치됩니다.

#### **1. Sun** 업데이트 관리자 **GUI**에 액세스합니다**.**

42페이지의 "Sun 업데이트 관리자 응용 프로그램(GUI)에 [액세스하는](#page-51-1) 방법"을 참조하 십시오.

**2.** 사용 가능한 업데이트 화면으로 이동합니다**.**

이 화면에는 시스템에 적합한 업데이트 목록이 나타납니다.

#### **3. (**옵션**)**시스템의 업데이트 분석을 수행하려면 업데이트 확인 **[K]**을 누릅니다**.**

이 분석은 매일 업데이트 분석을 사용하지 않을 경우 수행할 수 있습니다.

#### **4.** 설치할 업데이트를 하나 이상 선택합니다**.**

확인란이 있는 업데이트만 설치할 수 있습니다. 업데이트 ID 옆에 대시가 있는 업데이 트는 다음에 예정된 시스템 종료 시 설치되도록 설정되어 있습니다.

설치 버튼의 이름은 선택한 업데이트 수에 따라 변경됩니다. 예를 들어 업데이트를 한 개 선택한 경우 버튼 이름은 지금 1개 항목 설치입니다. 업데이트를 두 개 선택한 경우 버튼 이름은 지금 2개 항목 설치입니다.

#### **5.** 지금 항목 설치를 누릅니다**.**

설치 대화 상자에 시스템 분석 진행률이 표시됩니다. 이 분석은 선택한 업데이트가 시스 템에 설치되고 있는 다른 업데이트와 관련되어 있는지 여부를 확인하기 위한 것입니다. 또한 이 대화 상자에는 업데이트 다운로드 및 설치 작업 진행률이 표시됩니다. 취소를 누르면 이 작업을 취소할 수 있습니다.

설치 완료 대화 상자에는 선택한 업데이트의 설치 상태가 표시됩니다.

#### **6. (**옵션**)**설치 중인 하나 이상의 다른 옵션에 따라 달라지는 업데이트를 선택한 경우 관련 업데이트를 설치하는 것에 동의합니다**.**

필요한 추가 업데이트 대화 상자에는 반드시 설치해야 하는 다른 업데이트가 표시됩니 다.

■ 업데이트를 설치하려면 계속을 누릅니다.

업데이트가 설치됩니다.

■ 설치를 취소하려면 취소를 누릅니다.

작업을 취소하면 업데이트가 설치되지 않습니다.

#### **7. (**옵션**)**시스템 재시작이 필요한 업데이트를 선택한 경우 시스템을 지금 재시작할 것인지**,**  나중에 재시작할 것인지 결정합니다**.**

설치 완료 대화 상자에는 설치된 업데이트 및 설치 작업의 성공 또는 실패 여부가 표시 됩니다. 시스템 재시작이 필요한(재시작 필요) 업데이트를 설치해야 하는 경우 업데이 트를 설치하기 위해 시스템을 재시작할 것인지 묻는 메시지가 나타납니다.

■ 지금 시스템을 재시작하려면 지금 시스템을 재시작합니다. [R]를 누른 후 확인을 누 릅니다.

시스템 재시작이 필요 없는 업데이트는 바로 설치됩니다.

시스템 재시작 대화 상자에 시스템을 지금 재시작할 것인지 확인하는 메시지가 나타 납니다.

■ 시스템을 재시작하려면 예를 누릅니다.

업데이트 관리자가 시스템을 재시작하며 재시작이 필요한 업데이트가 설치됩니 다.

- 시스템 재시작 대화 상자를 닫으려면 아니오를 누릅니다.
- 시스템을 나중에 재시작하려면 확인을 누릅니다.

주 **–** 시스템 재시작하려면 init 명령 및 shutdown 명령만 사용해야 하며, 그렇지 않 으면 재시작을 기다리는 업데이트가 설치되지 않습니다.

시스템 재시작이 필요 없는 업데이트는 바로 설치되지만 재시작이 필요한 업데이트는 대기 상태에 있다가 다음 시스템 재시작 시 설치됩니다.

### <span id="page-60-1"></span>▼ 설치되 업데이트 보기 및 시스템에서 업데이트 제거 방법(GUI)

다음 절차에 따라 시스템에 설치된 업데이트 목록을 표시하고 업데이트를 하나 이상 제 거할 수 있습니다.

#### **1. Sun** 업데이트 관리자 **GUI**에 액세스합니다**.**

42페이지의 "Sun 업데이트 관리자 응용 프로그램(GUI)에 [액세스하는](#page-51-1) 방법"을 참조하 십시오.

#### **2.** 사용 가능한 업데이트 화면에서 설치된 업데이트를 누릅니다**.**

설치된 업데이트 화면에 시스템에 설치되어 있는 업데이트의 목록이 표시됩니다.

#### **3.** 제거할 업데이트를 하나 이상 선택합니다**.**

확인란이 있는 업데이트만 제거할 수 있습니다. 업데이트 ID 옆에 대시가 있는 업데이 트는 제거할 수 없습니다*.*

제거 버튼의 이름은 선택한 업데이트 수에 따라 변경됩니다. 예를 들어 업데이트를 한 개 선택한 경우 버튼 이름은 1개의 선택된 업데이트 제거입니다. 업데이트를 두 개 선택 한 경우 버튼 이름은 2개의 선택된 업데이트 제거입니다.

#### **4.** 선택된 업데이트 제거를 누릅니다**.**

제거 확인 대화 상자에 제거할 업데이트가 표시됩니다. 또한 함께 제거해야 하는 모든 관련 업데이트가 표시됩니다.

#### **5.** 계속을 눌러 선택된 업데이트를 제거합니다**.**

제거 중 대화 상자에 시스템 작업 진행률이 표시됩니다. 취소를 누르면 제거 작업을 취 소할 수 있습니다.

업데이트가 제거되면 제거 완료 대화 상자에 제거된 업데이트 및 제거 작업의 성공 또는 실패 여부가 표시됩니다. 확인을 눌러 대화 상자를 닫습니다.

## <span id="page-60-0"></span>GUI 를 통한 업데이트 관리 환경 조정 ( 작업 맵 )

다음 표에서는 GUI를 사용하여 시스템의 업데이트 관리 환경을 조정할 경우 수행해야 할 옵션 작업이 나와 있습니다.

smpatch 명령으로 업데이트 관리 환경을 조정하려면 smpatch(1M) 매뉴얼 페이지를 참조하십시오.

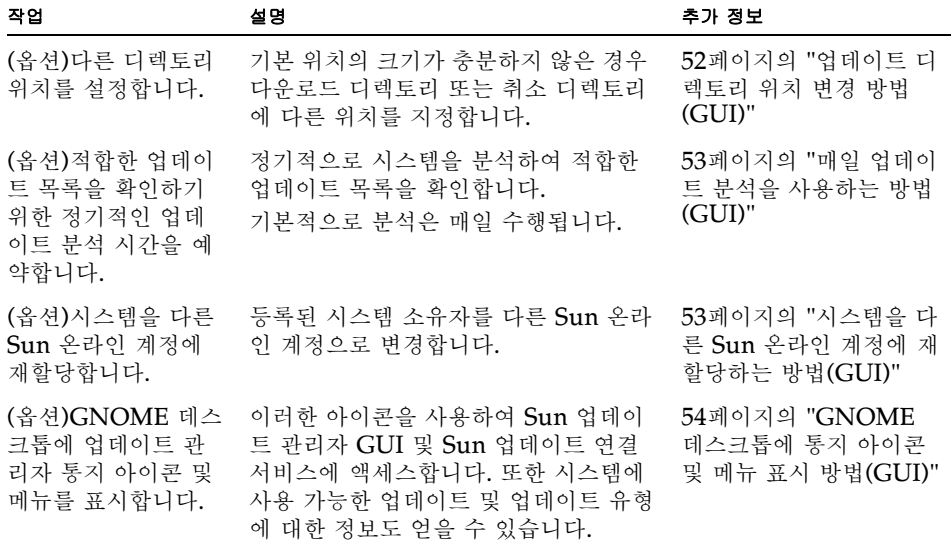

### <span id="page-61-0"></span>▼ 업데이트 디렉토리 위치 변경 방법(GUI)

다음은 다운로드 디렉토리 및 데이터 취소 디렉토리(또는 둘 다)의 대체 위치를 지정하 는 절차입니다. 기본적으로 다운로드 디렉토리는 /var/sadm/spool입니다.

#### **1. Sun** 업데이트 관리자 **GUI**에 액세스합니다**.**

42페이지의 "Sun 업데이트 관리자 응용 프로그램(GUI)에 [액세스하는](#page-51-1) 방법"을 참조하 십시오.

#### **2.** 파일 메뉴에서 환경 설정을 선택합니다**.**

환경 설정 대화 상자의 구성 화면이 나타납니다.

#### **3.** 디렉토리 섹션에서 해당 대체 디렉토리 위치를 지정합니다**.**

- 다운로드 디렉토리 필드에 다운로드 디렉토리의 대체 위치를 입력합니다.
- 데이터 취소 디렉토리에 데이터 취소 디렉토리의 대체 위치를 입력합니다.

#### **4.** 이 값 중 하나 또는 둘 다 설정하고 대화 상자를 닫으려면 확인을 누릅니다**.**

설정한 값을 취소하고 대화 상자를 닫으려면 취소를 누릅니다.

### <span id="page-62-0"></span>▼ 매일 업데이트 부석을 사용하는 방법(GUI)

기본적으로 자동 업데이트 분석은 하루에 한 번씩 실행됩니다. 분석에서는 지정한 업데 이트 소스를 사용합니다. 분석 작업이 완료되면 시스템 등록 및 구독 키에 따라 액세스 가 허용된 업데이트만 사용 가능한 업데이트 페이지에 나열됩니다.

#### **1. Sun** 업데이트 관리자 **GUI**에 액세스합니다**.**

42페이지의 "Sun 업데이트 관리자 응용 프로그램(GUI)에 [액세스하는](#page-51-1) 방법"을 참조하 십시오.

#### **2.** 파일 메뉴에서 환경 설정을 선택합니다**.**

환경 설정 대화 상자의 구성 화면이 나타납니다.

#### **3.** 통지를 누릅니다**.**

환경 설정 대화 상자의 통지 화면이 나타납니다.

#### **4.** 업데이트 분석 섹션에서 시스템에 대한 자동 업데이트 분석 수행 여부를 지정합니다**.**

- 자동 분석 작업을 사용하려면 매일 업데이트 분석 실행(권장)을 선택합니다.
- 자동 분석 작업을 사용하지 않으려면 업데이트 분석을 실행 안 함을 선택합니다.

#### **5.** 이 값을 설정하고 대화 상자를 닫으려면 확인을 누릅니다**.**

설정한 값을 취소하고 대화 상자를 닫으려면 취소를 누릅니다.

### <span id="page-62-1"></span>▼ 시스템을 다른 Sun 온라인 계정에 재할당하는 방법 (GUI)

이 절차는 시스템을 등록한 후에 수행합니다.

#### **1. Sun** 업데이트 관리자 **GUI**에 액세스합니다**.**

42페이지의 "Sun 업데이트 관리자 응용 프로그램(GUI)에 [액세스하는](#page-51-1) 방법"을 참조하 십시오.

#### **2.** 파일 메뉴에서 구독 관리를 선택합니다**.**

구독 추가 대화 상자가 나타납니다.

**3.** 다른 **Sun** 온라인 계정의 정보를 제공합니다**.**

#### **a.** 사용자 이름 필드에 다른 사용자 이름을 입력합니다**.**

#### **b.** 암호 필드에 암호를 입력합니다**.**

#### **4. (**옵션**)**키 필드에 구독 키를 입력합니다**.**

#### **5.** 변경 내용을 저장하고 대화 상자를 닫으려면 마침을 누릅니다**.**

변경 내용을 취소하고 등록 마법사를 닫으려면 취소를 누릅니다.

## <span id="page-63-0"></span>▼ GNOME 데스크톱에 통지 아이콘 및 메뉴 표시 방 법(GUI)

통지 및 메뉴 아이콘은 GNOME 데스크톱에만 나타나고 이러한 아이콘을 사용하여 Sun 업데이트 관리자 GUI 및 Sun 업데이트 연결 서비스에 액세스할 수 있습니다. 또 한 시스템에 사용 가능한 업데이트 및 업데이트 유형에 대한 정보도 얻을 수 있습니다.

다음 아이콘 중 하나를 마우스 오른쪽 버튼으로 누르면 통지 아이콘에 링크된 메뉴 옵션 이 나타납니다. 업데이트 관리자 응용 프로그램을 시작하려면 아이콘을 마우스 왼쪽 버 튼으로 누릅니다.

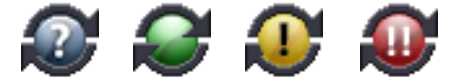

- **물음표가 있는 파란색 원.** 시스템이 등록되지 않았음을 나타냅니다. 아이콘 메뉴에 서 등록 마법사를 열어 업데이트 관리자 및 Sun 업데이트 연결 도구에 대한 추가 정 보를 확인할 수 있습니다.
- **아무 표시가 없는 녹색 워.** 시스템을 위한 새 업데이트를 발견하지 못했음을 나타냅 니다. 매일 업데이트 분석을 사용하지 않을 경우 이 상태 표시가 나타날 수 있습니다 . 아이콘 메뉴에서 업데이트 관리자 응용 프로그램을 시작하고 Sun 업데이트 연결 웹 사이트로 이동할 수 있습니다.
- **느낌표가 있는 노란색 워.** 시스템에서 사용 가능한 새로운 비보안 유형의 업데이트 수를 나타냅니다. 이 아이콘은 시스템이 등록되고 Sun 업데이트 관리자 구독이 있는 경우에만 나타납니다. 또한 이 정보를 얻으려면 매일 시스템 분석을 사용해야 합니 다. 아이콘 메뉴에서 업데이트 관리자 응용 프로그램을 시작하고 Sun 업데이트 연결 웹 사이트로 이동할 수 있습니다.
- **느낌표가 두 개인 빨간색 워.** 시스템에 사용할 수 있는 새 업데이트의 총 수 및 보안 유형 업데이트의 수를 나타냅니다. 이 정보를 얻으려면 매일 시스템 분석을 사용해야 합니다. 아이콘 메뉴에서 업데이트 관리자 응용 프로그램을 시작하고 Sun 업데이트 연결 웹 사이트로 이동할 수 있습니다.

#### **1. Sun** 업데이트 관리자 **GUI**에 액세스합니다**.**

42페이지의 "Sun 업데이트 관리자 응용 프로그램(GUI)에 [액세스하는](#page-51-1) 방법"을 참조하 십시오.

#### **2.** 파일 메뉴에서 환경 설정을 선택합니다**.**

환경 설정 대화 상자의 구성 화면이 나타납니다.

#### **3.** 통지를 누릅니다**.**

환경 설정 대화 상자의 통지 화면이 나타납니다.

#### **4.** 통지 아이콘 및 메뉴 섹션에서 통지 아이콘 및 메뉴 표시 여부를 지정합니다**.**

- 이 기능을 사용하려면 통지 아이콘 및 메뉴 표시를 선택합니다.
- 이 기능을 사용하지 않으려면 통지 아이콘 및 메뉴 표시를 선택 취소합니다.

#### **5.** 값을 설정하고 대화 상자를 닫으려면 확인을 누릅니다**.**

설정한 값을 취소하고 대화 상자를 닫으려면 취소를 누릅니다.

# Sun 업데이트 연결 프록시 구성

이 장에서는 Solaris 10 시스템에서 Sun 업데이트 연결 프록시(로컬 패치 서버라고도 함)를 구성하는 방법에 대해 설명합니다. 이 장에서 다루는 항목은 다음과 같습니다.

- 57[페이지의](#page-66-1) "Sun 업데이트 연결 프록시 구성(작업 맵 )"
- 58[페이지의](#page-67-0) "Sun 업데이트 연결 프록시 구성"

Sun 업데이트 연결 프록시는 Sun 업데이트 연결, 시스템 에디션 1.0 제품 및 Sun 패치 관리자 2.0 제품을 사용하는 클라이언트 시스템을 지원합니다. Sun 업데이트 연결 클라 이언트 시스템은 Sun 패치 관리자 2.0 제품과 관련된 이전의 로컬 패치 서버 기능과 호 환되지 않습니다.

주 **–** Sun 업데이트 연결 프록시는 옵션 기능으로써 Sun 서비스 계획 계약 고객인 경우 무료로 얻을 수 있습니다. Sun 서비스 계획을 구입하는 방법에 대한 자세한 내용은 Solaris 운영 체제 소프트웨어 지원 사이트 (http://www.sun.com/service/support/software/solaris/)로 이동하여 적절 한 서비스 레벨을 선택합니다.

프록시를 설치하는 방법에 대한 지침은 26[페이지의](#page-35-1) "Sun 업데이트 연결 프록시 기능 [업데이트](#page-35-1) 설치 방법" 또는 27페이지의 "Sun 업데이트 연결 프록시 [소프트웨어](#page-36-0) 설치 방 [법](#page-36-0)"를 참조하십시오.

# <span id="page-66-1"></span><span id="page-66-0"></span>Sun 업데이트 연결 프록시 구성 ( 작업 맵 )

다음 표에는 patchsvr setup 명령으로 인트라넷에 업데이트 서버를 구성하는 데 수 행할 수 있는 작업이 나와 있습니다. patchsvr(1M) 매뉴얼 페이지를 참조하십시오.

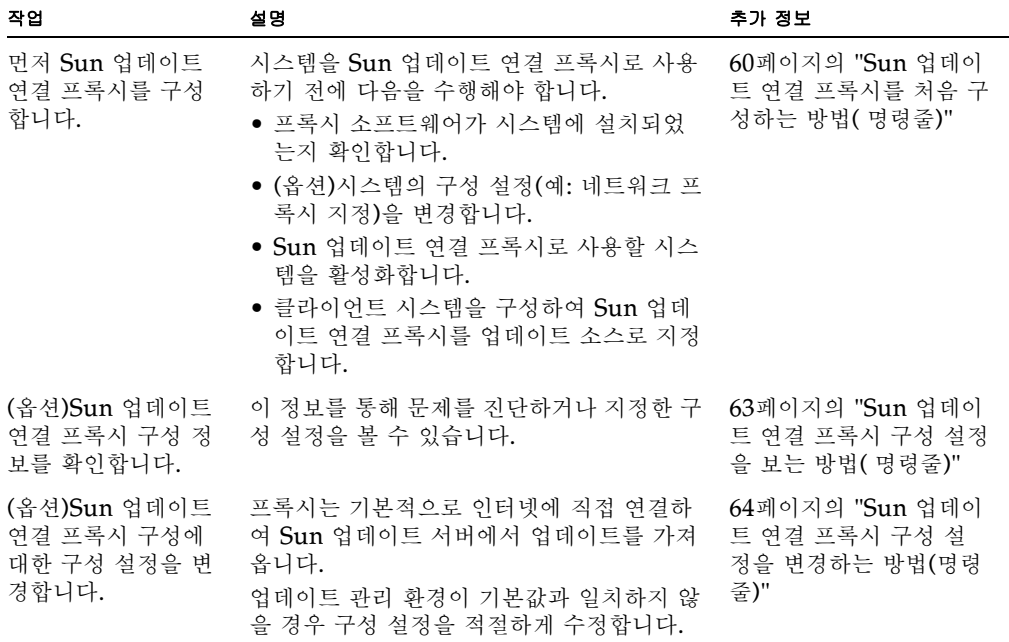

## <span id="page-67-0"></span>Sun 업데이트 연결 프록시 구성

클라이언트 시스템은 기본적으로 Sun 업데이트 서버에서 업데이트를 가져오도록 구성 됩니다. 다음과 같은 경우 Sun 업데이트 연결 프록시가 필요합니다.

- 클라이언트 시스템이 인터넷에 연결되어 있지 않은 경우
- 클라이언트 시스템과 Sun 업데이트 서버 간 인터넷 트래픽을 최소화하려는 경우

주 **–** Sun 업데이트 연결 프록시는 옵션 기능으로써 Sun 서비스 계획의 고객인 경우 무 료로 얻을 수 있습니다. Sun 서비스 계획을 얻는 방법에 대한 자세한 내용은 Solaris 운 영 체제 소프트웨어 지원

(http://www.sun.com/service/support/software/solaris/)에서 적절한 서비 스 수준을 선택합니다.

자세한 내용은 11페이지의 "Sun [업데이트](#page-20-0) 연결 프록시"를 참조하십시오.

## 업데이트 관리 환경에 Sun 업데이트 연결 프록시가 포함되도록 구성

업데이트 관리 환경에 Sun 업데이트 연결 프록시가 포함되고 클라이언트 시스템에서 프록시를 사용하도록 구성하려면 다음 작업을 수행해야 합니다.

1. Sun 업데이트 연결 프록시를 구성한 후 시작합니다.

60페이지의 "Sun 업데이트 연결 [프록시를](#page-69-0) 처음 구성하는 방법( 명령줄)"을 참조하십 시오.

2. Sun 업데이트 연결 프록시에서 업데이트를 가져오도록 클라이언트 시스템을 구성합 니다.

45[페이지의](#page-54-0) "업데이트 소스 지정 방법(GUI)"을 참조하십시오.

이 작업을 완료하고 나면 클라이언트 시스템은 Sun 업데이트 연결 프록시에서 업데이 트를 가져올 준비가 된 것입니다. 41[페이지의](#page-50-1) "Sun 업데이트 관리자 GUI를 사용하여 [Solaris](#page-50-1) 업데이트 관리"를 참조하십시오.

### 구성 요구사항

Sun 업데이트 연결 프록시는 다음 소스 중 하나에서 업데이트 및 업데이트 데이터를 가 져와야 합니다.

- **업데이트 서버.** 업데이트 서버는 업데이트 서버나 업데이트 서버 체인 내에 있는 다 른 Sun 업데이트 연결 프록시가 될 수 있습니다. Sun 업데이트 서버는 기본 업데이 트 소스입니다.
- **로컬 업데이트 모음.** 로컬 시스템의 디렉토리에 저장되어 있는 업데이트 및 업데이 트 데이터 모음입니다. 이러한 디렉토리는 로컬 디렉토리, 공유 네트워크 디렉토리 또는 로컬 시스템에 마운트된 CD가 될 수 있습니다.

Sun 업데이트 연결 프록시를 설정한 후에는 프록시와 통신할 수 있도록 각 클라이언트 시스템을 구성해야 합니다. 그러면 클라이언트 시스템은 해당 프록시에서 업데이트를 가져올 준비가 된 것입니다.

주 **–** 인트라넷에서 Sun 업데이트 연결 프록시의 클라이언트인 시스템을 로컬로 관리 하는 경우에는 클라이언트 시스템을 등록하지 않아도 됩니다. 프록시로 사용되는 시스 텍은 *반드시* 등록해야 합니다. 그러나 Sun 업데이트 연결 서비스로 클라이언트 시스템 을 관리하는 경우에도 클라이언트 시스템을 반드시 등록해야 합니다.

## 명령줄 인터페이스를 통한 Sun 업데이트 연결 프록 시 구성

Sun 업데이트 연결 프록시를 구성하고 활성화하려면 patchsvr 명령을 사용합니다. patchsvr(1M) 매뉴얼 페이지를 참조하십시오.

## <span id="page-69-0"></span>▼ Sun 업데이트 연결 프록시를 처음 구성하는 방법 ( 명령줄)

시스템을 Sun 업데이트 연결 프록시로 사용하기 전에 프록시 소프트웨어가 설치되었는 지 확인하고 프록시를 구성하여 시작한 다음 프록시와 통신할 수 있도록 클라이언트를 구성해야 합니다.

주 **–** Sun 업데이트 연결 프록시는 Sun 업데이트 연결, 시스템 에디션 1.0 제품 및 Sun 패치 관리자 2.0 제품을 사용하는 클라이언트 시스템을 지원합니다. Sun 업데이트 연결 클라이언트 시스템은 Sun 패치 관리자 2.0 제품과 관련된 이전의 로컬 패치 서버 기능 과 호환되지 않습니다.

인트라넷에셔 Sun 업데이트 연결 프록시로 사용할 시스템은 다음 소프트웨어 요구사항 을 충족해야 합니다.

- 최소한 개발자 Solaris 소프트웨어 그룹(sunwcdev)이 설치된 Solaris 10 시스템
- $\blacksquare$  Sun 업데이트 관리자 1.0 소프트웨어

주 **–** Sun 업데이트 연결 프록시에서 네트워크 프록시를 사용하여 인터넷에 연결하는 경우에는 반드시 네트워크 프록시 정보를 지정해야 합니다. 64[페이지의](#page-73-0) "Sun 업데이트 연결 프록시 구성 설정을 [변경하는](#page-73-0) 방법(명령줄)"을 참조하십시오.

#### **1. Sun** 업데이트 연결 프록시로 사용할 시스템에 수퍼 사용자로 로그인합니다**.**

#### **2. SUNWpsvru** 및 **SUNWpsvrr** 패키지가 시스템에 설치되었는지 확인합니다**.**

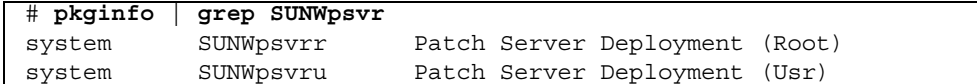

#### **3.** 패키지가 설치되어 있지 않은 경우 설치한 후 이 작업을 계속해야 합니다**.**

#### **4.** 업데이트 관리자로 시스템을 등록합니다**.**

33페이지의 "Sun 업데이트 [관리자로](#page-42-0) 시스템 등록(작업 맵)"을 참조하십시오.

#### **5.** 필요한 경우 **Sun** 업데이트 연결 프록시에서 인터넷 연결 시 사용하는 네트워크 프록 시를 지정합니다**.**

# **patchsvr setup -x** 네트워크 프록시 이름**:**포트

네트워크 프록시 정보가 없을 경우 네트워크 관리자에게 문의하십시오.

#### **6.** 업데이트 소스를 지정합니다**.**

Sun 업데이트 연결 프록시가 다른 업데이트 소스를 가리킬 수도 있습니다. 이 업데이트 소스는 프록시에서 수행할 수 없는 업데이트 다운로드 요청을 수행하는 데 사용할 수 있 습니다. Sun 업데이트 연결 프록시의 업데이트 소스는 기본적으로 Sun 업데이트 서버 입니다.

■ Sun 업데이트 연결 프록시의 체인에서 다음 업데이트 서버를 지정하려면 다음을 입 력하십시오.

# **patchsvr setup -p http://**서버 이름**:3816/solaris/**

■ Sun 업데이트 연결 프록시에서 업데이트 모음을 지정하려면 다음을 입력하십시오.

```
# patchsvr setup -p file:///디렉토리 이름
```
로컬 업데이트 모음은 디렉토리, CD 또는 원격 파일 시스템에 있을 수 있습니다.

■ Sun 업데이트 서버(기본값)를 지정하려면 다음을 입력하십시오.

# **patchsvr setup -p https://getupdates.sun.com/solaris/**

#### **7. Sun** 업데이트 연결 프록시를 시작합니다**.**

# **patchsvr start**

**8. (**옵션**)**시스템을 부팅할 때마다 **Sun** 업데이트 연결 프록시가 시작하도록 이를 활성합 니다**.**

# **patchsvr enable**

예제: Sun 업데이트 연결 프록시 초기 구성

다음의 각 예는 Sun 업데이트 연결 프록시 소프트웨어가 시스템에 설치되었는지 확인 합니다.

■ 다음 예는 체인에 있는 다른 프록시를 가리키도록 Sun 업데이트 연결 프록시를 구성 하는 방법을 보여줍니다. 두 개의 건물에서 시스템으로 사용할 두 개의 프록시를 구 성하는 것입니다.

Sun 업데이트 서버에서 업데이트를 가져오도록 psvr1을 구성합니다. psvr1은 또 한 네트워크 프록시를 사용하여 인터넷과 통신합니다. Sun 업데이트 연결 프록시를 사용하기 전에 네트워크 프록시의 호스트 이름, networkproxy1 및 포트 번호, 2010을 지정해야 합니다. psvr1을 구성한 후에는 이를 시작해야 합니다. 시스템 부 팅 시 자동 재시작되도록 활성화할 수도 있습니다.

```
psvr1 # pkginfo | grep SUNWpsvr
system SUNWpsvrr Patch Server Deployment (Root)
system SUNWpsvru Patch Server Deployment (Usr)
psvr1 # patchsvr setup -x networkproxy1:2010
psvr1 # patchsvr setup -p https://getupdates.sun.com/solaris/
psvr1 # patchsvr start
Starting Local Patch Server
psvr1 # patchsvr enable
```
서버의 URL을 지정하여 psvr1에서 업데이트를 가져오도록 psvr2를 구성합니다. URL은 http://psvr1:3816/solaris/입니다. psv2를 구성한 후에는 이를 시 작해야 합니다. 시스템 부팅 시 자동 재시작되도록 활성화할 수도 있습니다.

```
psvr2 # pkginfo | grep SUNWpsvr
system SUNWpsvrr Patch Server Deployment (Root)
system SUNWpsvru Patch Server Deployment (Usr)
psvr2 # patchsvr setup -p http://psvr1:3816/solaris/
psvr2 # patchsvr start
Starting Local Patch Server
psvr2 # patchsvr enable
```
이제 업데이트 서버가 모두 구성되고 시작되었으므로 업데이트 서버를 사용할 클라 이언트 시스템을 구성합니다. 45[페이지의](#page-54-0) "업데이트 소스 지정 방법(GUI)"을 참조 하십시오.

■ 다음 예는 /export/updates 디렉토리의 로컬 업데이트 모음에서 업데이트를 가 져오기 위해 Sun 업데이트 연결 프록시를 구성하는 방법을 보여 줍니다. 이 디렉토 리를 가리키는 URL은 file:///export/updates입니다. 프록시를 구성한 후에 는 이를 시작해야 합니다. 시스템 부팅 시 자동 재시작되도록 활성화할 수도 있습니 다.

```
# pkginfo | grep SUNWpsvr
system SUNWpsvrr Patch Server Deployment (Root)
system SUNWpsvru Patch Server Deployment (Usr)
# patchsvr setup -p file:///export/updates
# patchsvr start
Starting Local Patch Server
# patchsvr enable
```
이제 업데이트 서버가 구성되고 시작되었으므로 업데이트 서버를 사용할 클라이언 트 시스템을 구성합니다. 45[페이지의](#page-54-0) "업데이트 소스 지정 방법(GUI)"을 참조하십 시오.

■ 다음 예는 첫 번째 CD-ROM 드라이브에 마운트된 CD의 로컬 업데이트 모음에서 업데이트를 가져오기 위해 Sun 업데이트 연결 프록시를 구성하는 방법을 보여 줍니 다. 이 CD를 가리키는 URL은 file:///cdrom/cdrom0입니다. 프록시를 구성한 후에는 이를 시작해야 합니다. 시스템 부팅 시 자동 재시작되도록 활성화할 수도 있 습니다.

```
# pkginfo | grep SUNWpsvr
system SUNWpsvrr Patch Server Deployment (Root)
system SUNWpsvru Patch Server Deployment (Usr)
# patchsvr setup -p file:///cdrom/cdrom0
# patchsvr start
Starting Local Patch Server
# patchsvr enable
```
이제 업데이트 서버가 구성되고 시작되었으므로 업데이트 서버를 사용할 클라이언 트 시스템을 구성합니다. 45[페이지의](#page-54-0) "업데이트 소스 지정 방법(GUI)"을 참조하십 시오.

■ 다음 예는 원격 시스템에 마운트된 업데이트 모음에서 업데이트를 가져오기 위해 Sun 업데이트 연결 프록시를 구성하는 방법을 보여 줍니다. 이 디렉토리를 가리키는 URL은 /net/mars/export/updates입니다. 프록시를 구성한 후에는 이를 시작 해야 합니다. 시스템 부팅 시 자동 재시작되도록 활성화할 수도 있습니다.

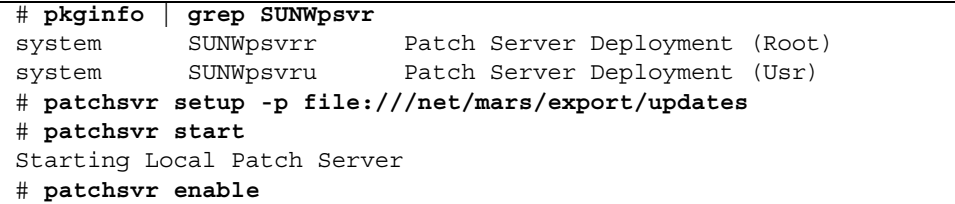

이제 업데이트 서버가 구성되고 시작되었으므로 업데이트 서버를 사용할 클라이언 트 시스템을 구성합니다. 45[페이지의](#page-54-0) "업데이트 소스 지정 방법(GUI)"을 참조하십 시오.

▼ Sun 업데이트 연결 프록시 구성 설정을 보는 방법 ( 명령줄)

<span id="page-72-0"></span>Sun 업데이트 연결 프록시의 구성 설정을 확인하면 문제를 진단하고 서버의 업데이트 관련 설정을 이해하는 데 도움이 됩니다.

구성 정보에 포함되는 내용:

- **업데이트 모음 위치.** 로컬 서버에 요청된 업데이트가 없는 경우에 확인할 업데이트 소스입니다.
- **네트워크 프록시 정보** 인터넷과 통신하는 데 사용되는 네트워크 프록시 호스트 이름 및 포트입니다.
- 업데이트 캐시 위치. 업데이트가 캐시된 디렉토리입니다.

### **1.** 수퍼 사용자로 **Sun** 업데이트 연결 프록시에 로그인합니다**.**

### **2.** 프록시에 대한 구성 설정을 나열합니다**.**

```
# patchsvr setup -l
Patch source URL: https://getupdates.sun.com/solaris/
Cache location: /var/sadm/spool/patchsvr
Web proxy host name: mars
Web proxy port number: 8080
```
# ▼ Sun 업데이트 여결 프록시 구성 설정을 변경하는 방법(명령줄)

<span id="page-73-0"></span>Sun 업데이트 연결 프록시의 구성 설정을 변경하려면 먼저 프록시를 중지해야 합니다. patchsvr setup 명령을 사용하여 설정을 변경한 후에는 프록시를 재시작해야 합니 다.

변경할 수 있는 구성 설정에 대한 자세한 내용은 patchsvr(1M) 매뉴얼 페이지를 참조 하십시오.

### **1. Sun** 업데이트 연결 프록시로 사용할 시스템에 수퍼 사용자로 로그인합니다**.**

#### **2.** 프록시를 중지합니다**.**

# **patchsvr stop**

### **3.** 명령줄 당 한 개씩 하나 이상의 구성 설정을 변경합니다**.**

예를 들어 네트워크 프록시, *네트워크 프록시 이름* 및 포트, *포트*를 지정하십시오.

# **patchsvr setup -x** 네트워크 프록시 이름**:**포트

### **4.** 프록시를 시작합니다**.**

# **patchsvr start**

## 예제: Sun 업데이트 연결 프록시 구성 설정 변경

다음 예는 Sun 업데이트 연결 프록시에 대한 일부 구성 설정을 변경하는 방법을 보여 줍니다. Sun 업데이트 연결 프록시는 네트워크 프록시를 사용하여 인터넷과 통신합니 다. 먼저 Sun 업데이트 연결 프록시를 중지한 다음 네트워크 프록시의 호스트 이름, networkproxy1 및 포트 번호, 2010을 지정합니다.

그런 다음 체인 내에서 다음 Sun 업데이트 연결 프록시를 지정합니다. 두 개의 건물에 서 시스템으로 사용할 두 개의 프록시를 구성하는 것입니다. psvr1 서버는 Sun 업데이 트 서버에서 업데이트를 가져옵니다. 두 번째 서버 psvr2는 psvr1에서 업데이트를 가 져옵니다. 서버의 URL을 지정하여 psvr1에서 업데이트를 가져오도록 psvr2를 구성 합니다. URL은 http://psvr1:3816/solaris/입니다.

# **patchsvr stop** Shutting down Local Patch Server # **patchsvr setup -x networkproxy1:2010** # **patchsvr setup -p http://psvr1:3816/solaris/** # **patchsvr start** Starting Local Patch Server

# 용어 해설

<span id="page-76-0"></span>다음은 본 설명서 전반에서 사용되는 용어 목록입니다 .

# K

**keystore** 서명된 업데이트를 적용할 때 필요한 인증서 및 키 저장소입니다.

## P

**PatchPro** 자동화된 업데이트 관리 기술을 제공하기 위해 Sun 네트워크 스토리지에서 개발 된 제품이며, Sun 업데이트 관리자에서 사용됩니다.

# S

**Sun** 온라인 계정 Sun 업데이트 관리자를 사용하고 Sun 업데이트 연결 웹 사이트(시스템 업데이 트를 관리할 수 있는)에 로그인하기 위해 시스템을 등록하는 데 필요한 계정입니 다.

**Sun** 업데이트 연결

업데이트 데이터에 액세스할 수 있게 해주는 인트라넷상의 시스템입니다. 이 프 록시는 Sun 업데이트 서버 대신 사용할 수 있습니다. 이 프록시는 업데이트 소스 에서 다운로드된 업데이트를 캐싱합니다. 로컬 패치 서버라고도 합니다.

### **Sun** 업데이트 연결 서비

스 Sun 웹 사이트에서 호스팅되는 웹 응용 프로그램으로, 하나 이상의 Solaris 시스 템에서 업데이트를 원격으로 관리할 수 있게 해줍니다.

ㄱ

- 관련 업데이트 *업데이트의 관련 업데이트*를 참조하십시오.
- 기능 업데이트 시스템에 새로운 기능을 도입하는 업데이트입니다.
	- 로컬 모드 smpatch 명령에 사용할 수 있는 모드이며, 로컬 시스템에서만 실행할 수 있습니 다. 이 모드는 시스템이 단일 사용자 모드나 복수 사용자 모드에 있는 동안 업데 이트를 적용하는 데 사용할 수 있습니다.
- 로컬 패치 서버 *Sun* 업데이트 연결 프록시를 참조하십시오.
	- 구독 키 Sun 업데이트 관리자로 Solaris 10 시스템을 등록할 때 사용하는 값입니다. 이 키를 사용하면 비보안 업데이트 및 Sun 업데이트 연결 서비스에 액세스할 수 있 습니다.

 $\mathbf{L}$ 

**네트워크 프록시** 시스템을 인터넷에 연결하는 데 사용되는 시스템입니다. 시스템을 인터넷에 직 접 연결할 수 없으며 네트워크 프록시를 사용하여 연결을 설정해야 합니다. 웹 <sup>프</sup> 록시라고도 합니다.

ㄷ

- 디지털 서명 서명이 적용된 이후 문서(예: 업데이트)가 수정되지 않았다는 것을 보증하기 위 해 사용하는 디지털 서명입니다.
	- 다운로드 업데이트를 적용할 시스템으로 Sun 업데이트 연결 프록시나 Sun 업데이트 서버 와 같은 업데이트 소스에서 하나 이상의 업데이트를 복사하는 것입니다.
- 다운로드 디렉토리 업데이트 소스에서 다운로드할 때 업데이트가 저장되는 디렉토리입니다. 업데이 트가 적용된 디렉토리이기도 합니다. 기본 위치는 /var/sadm/spool입니다.
	- 등록 Sun 업데이트 관리자 소프트웨어를 사용하기 위해 Solaris 시스템을 등록하는 것을 의미합니다.

### $H$

분석 시스템에 대해 적합한 업데이트 목록을 결정하기 위해 시스템을 확인하는 것을 의미합니다.

업데이트 관리자는 Solaris 시스템에 대한 업데이트 목록을 생성하기 위해 Sun 업데이트 서버에서 사용 가능한 업데이트 목록 및 분석 모듈을 사용합니다.

적용 시스템에 업데이트를 설치하는 것을 의미합니다.

ㅅ

순서 업데이트를 적용할 때 적절한 순서로 업데이트 집합을 정렬하는 것을 의미합니 다.

### 서명되지 않은

업데이트 디지털 서명으로 서명되지 않은 업데이트입니다.

서명된 업데이트 유효한 디지털 서명으로 서명된 업데이트를 의미합니다. 서명된 업데이트는 서 명되지 않은 업데이트보다 더 안전한 보안을 제공합니다. 업데이트를 시스템에 적용하기 전에 업데이트의 디지털 서명을 검증할 수 있습니다. 유효한 디지털 서 명은 서명을 적용한 이후 서명된 업데이트가 수정되지 않았다는 것을 보증해 줍 니다. 서명된 업데이트는 JAR(Java Archive) 형식 파일에 저장됩니다.

ㅇ

- **업데이트 적용 방침** 시스템 업데이트 동안 적용할 수 있는 업데이트 유형을 지정하는 사용자 구성 가 능한 방침을 의미합니다.
	- 원격 모드 smpatch 명령에 사용할 수 있는 모드이며, 로컬 시스템에서 실행하여 업데이트 를 포함한 다른 시스템을 업데이트할 수 있습니다. 이 모드는 시스템이 복수 사용 자 모드에 있을 경우에만 사용할 수 있습니다.
	- 업데이트 (n.) 기존 문제 해결 및 기능 소개를 적용하는 소프트웨어에 대한 변경입니다.

(v.) 시스템에 업데이트를 적용하기 위해 필요한 단계를 수행하는 것을 의미합니 다. 시스템이 분석되고 업데이트가 다운로드된 후 적용됩니다.

*패치*라고도 합니다.

업데이트 분석 시스템에 적합한 업데이트를 결정하기 위한 시스템 검사 방법입니다.

#### 업데이트의 관련

- 업데이트 시스템의 다른 업데이트 존재 여부에 따라 결정되는 업데이트 인스턴스입니다. 하나 이상의 업데이트에 종속된 업데이트는 다른 업데이트가 이미 적용된 경우 에만 시스템에 적용할 수 있습니다.
- 업데이트 **ID** 업데이트 기본 코드가 제일 앞에 있고 하이픈으로 구분한 다음 업데이트 개정 번 호를 나타내는 번호가 뒤따르는 고유한 영숫자 문자열입니다.
- 업데이트 비호환성 두 개의 업데이트가 동일한 시스템에 있을 수 없는 드문 경우입니다. 이러한 관계 의 업데이트는 상호 간에 호환되지 않습니다. 시스템에 이미 있는 업데이트와 호 환되지 않은 업데이트를 적용하려면 먼저 시스템에 있는 업데이트를 제거해야 합니다. 그런 다음 새 업데이트를 적용할 수 있습니다.
	- 업데이트 목록 업데이트 목록이 있는 파일이며 한 줄당 하나의 업데이트 ID가 있습니다. 이 목 록은 업데이트 작업을 수행하는 데 사용할 수 있으며, 시스템 분석이나 사용자 입 력을 기준으로 생성될 수 있습니다.

업데이트 목록의 각 줄에는 두 개의 열이 있습니다. 첫 번째 열은 업데이트 ID이 며 두 번째 열은 해당 업데이트의 개요입니다.

#### 업데이트 관리

- 프로세스 적합한 업데이트를 결정하기 위해 시스템을 분석하고 해당 시스템에 대한 업데 이트를 다운로드하며 업데이트를 적용하는 작업을 포함하는 프로세스입니다. 업 데이트의 선택적 제거도 업데이트 관리 프로세스의 일부입니다.
- 업데이트 폐기 업데이트가 아직 시스템에 적용되지 않은 경우라도 다른 업데이트로 대체하는 업데이트 인스턴스입니다. 하나 이상의 폐기 업데이트를 해당 업데이트로 모두 대체하는 업데이트이며 대체 업데이트를 적용하기 전에 폐기 업데이트를 적용하 지 않아도 됩니다.
- 업데이트 서버 시스템이 업데이트 분석을 수행하고 적합한 업데이트를 얻는 데 사용할 수 있는 Solaris 업데이트 소스입니다. 업데이트 서버는 Sun 업데이트 서버나 인트라넷 의 서버가 될 수 있으며 *Sun* 업데이트 연결 프록시라고 합니다.
	- 웹 프록시 *네트워크 프록시*를 참조하십시오.

ㅊ

- 취소 시스템에서 업데이트를 제거하는 것을 의미합니다.
- **최소 데이터** \_ 업데이트가 제거(*취소*)될 경우 시스템을 활성화하여 이전 상태로 돌아가기 위해 업데이트가 적용될 때 만들어진 데이터입니다.
- 취소 디렉토리 취소 데이터가 저장된 디렉토리입니다. 이 디렉토리는 기본적으로 업데이트에 의해 설치된 각 패키지의 저장 디렉토리입니다.
	- 체크인 시스템이 Sun 업데이트 연결 웹 사이트에 연결되면 대기 중인 작업이 실행 되어 업데이트를 설치하거나 제거합니다.
- 캐싱 다른 서버에서 다운로드한 업데이트를 저장하기 위한 업데이트 서버의 체인에 있는 서버 기능입니다.
- ㅍ
- 패키지 시스템에 설치하기 위해 제공되는 소프트웨어 제품 형태입니다. 패키지에는 정 의된 형식의 파일 및 디렉토리 모음이 포함됩니다.
	- 파치 *업데이트*를 참조하십시오.

ㅎ

확인 업데이트 목록에 필요한 업데이트의 관련 업데이트를 확인하는 것을 의미합니 다. 다른 업데이트를 목록에 추가해야 하는지 여부를 결정하기 위해 목록의 각 업 데이트를 검사합니다. 업데이트가 필요한 경우, 필요한 업데이트가 정렬된 업데 이트 목록에 추가됩니다.

# 색인

### **P**

PatchPro 분석 엔진[, 13](#page-22-0)

### **S**

smpatch 명령 로컬 모드에서 실행[, 13](#page-22-1) 명령줄 인터페이스[, 8,](#page-17-1) [15](#page-24-0) 원격 모드에서 실행[, 13](#page-22-1) Sun 업데이트 관리자 [업데이트](#page-24-0) 관리자 참조 Sun 업데이트 연결 서비스[, 10](#page-19-0) 가용성[, 10](#page-19-0) 시스템 관리[, 47](#page-56-0) 업데이트 소스 지정[, 61](#page-70-0) Sun 업데이트 연결 프록시[, 11](#page-20-0) 구성 설정 목록[, 63](#page-72-0) 구성 설정 변경[, 64](#page-73-0) 사용 가능성[, 11](#page-20-0) 사용 시 이점[, 12](#page-21-0) Sun 업데이트 연결 프록시 구성 목록[, 63](#page-72-0) Sun 온라인 계정 만들기[, 34](#page-43-0)

### **V**

/var/sadm/patch 디렉토리[, 8](#page-17-0)

### ㄱ

관리 Sun 업데이트 연결 서비스를 통한 업데이트[, 20](#page-29-0) Sun 업데이트 연결 서비스를 포함한 시스템[, 47](#page-56-0)

시스템, 원격[, 47](#page-56-0) 구독 키 얻기[, 39,](#page-48-0) [46,](#page-55-0) [53](#page-62-0) 그래픽 사용자 인터페이스(GUI) 업데이트 관리[, 33,](#page-42-0) [41,](#page-50-0) [48](#page-57-0) 업데이트 관리 환경 구성[, 44](#page-53-0) 업데이트 관리 환경 조정[, 51](#page-60-0) 업데이트 관리자[, 5,](#page-14-0) [10,](#page-19-1) [15](#page-24-0) 업데이트 관리자 액세스[, 42](#page-51-0)

### ㄷ

다운로드 디렉토리 업데이트 변경[, 52](#page-61-0) 도구, 요약[, 6](#page-15-0) 등록, 서비스 레벨[, 16](#page-25-0)

### ㄹ

로컬 모드 smpatch, [13](#page-22-1) 단일 사용자 모드 작업[, 13](#page-22-2) 로컬 패치 서버 Sun [업데이트](#page-66-0) 연결 프록시 *참조* 

### ㅁ

명령줄 인터페이스 smpatch 명령[, 15](#page-24-0) 로컬 모드[, 13](#page-22-1) 원격 모드[, 13](#page-22-1) 업데이트 관리자[, 15](#page-24-0)

### ㅂ

```
변경
 구성 설정
   Sun 업데이트 연결 프록시, 64
 업데이트 디렉토리 위치, 52
 업데이트 적용 방침, 21
보기
 Sun 업데이트 연결 프록시 구성, 63
 업데이트 목록, 48
```
### ㅅ

서명되지 않은 업데이트[, 5](#page-14-1) 서명된 업데이트[, 4,](#page-13-0) [5](#page-14-1) 서명된 업데이트의 디지털 서명[, 4](#page-13-1) 서버 업데이트[, 20](#page-29-1) 패치 로컬[, 12](#page-21-0) 설치 Sun 다운로드 센터의 Sun 업데이트 연결 프록시 소프트웨어[, 27](#page-36-0) Sun 다운로드 센터의 업데이트 관리자 소프트웨 어[, 25](#page-34-0) Sun 업데이트 연결 프록시 기능 업데이트[, 26](#page-35-0) 업데이트 관리자[, 23](#page-32-0) 업데이트 관리자 기능 업데이트[, 24](#page-33-0) 시스템 등록[, 33,](#page-42-0) [34](#page-43-1) 업데이트 관리자 사용[, 15](#page-24-1) 시스템 요구사항 Sun 업데이트 연결 프록시[, 12](#page-21-1) 업데이트 관리자[, 10,](#page-19-2) [23](#page-32-1)

### ㅇ

액세스 업데이트 관리 도구[, 42](#page-51-0) 업데이트 관리자 GUI[, 42](#page-51-1) 업그레이드 평가판에서 Sun 업데이트 연결, 시스템 에디션 1.0으로[, 28](#page-37-0) 업데이트 Solaris에 액세스[, 5](#page-14-2) 다운로드[, 49](#page-58-0) 도구 및 명령(개요)[, 6](#page-15-0)

번호 매기기 구성표[, 5](#page-14-3) 사용된 용어[, 67](#page-76-0) 서명되지 않은[, 5](#page-14-1) 서명됨[, 5](#page-14-1) 소스[, 20](#page-29-2) 업데이트 README 파일[, 5](#page-14-4) 적용 도구[, 5](#page-14-0) 적용 시 가장 적합한 방법 선택[, 6,](#page-15-0) [8](#page-17-2) 정의[, 4](#page-13-2) 종속된 업데이트 관리자[, 19](#page-28-0) 업데이트 관리 도구 선택, 6,[8](#page-17-2) 요약[, 6](#page-15-0) 업데이트 관리 프로세스 시스템에 업데이트 다운로드[, 19](#page-28-1) 시스템에 업데이트 적용[, 19](#page-28-2) 시스템에서 업데이트 제거[, 19](#page-28-3) 업데이트 관리자 사용[, 17](#page-26-0) 업데이트를 위한 시스템 분석[, 18](#page-27-0) 업데이트 관리 환경 구성[, 44](#page-53-0) 업데이트 관리자 PatchPro 분석 엔진[, 13](#page-22-0) smpatch 명령[, 15](#page-24-0) 구독 키 얻기[, 39,](#page-48-0) [46,](#page-55-0) [53](#page-62-0) 그래픽 사용자 인터페이스(GUI[\), 10,](#page-19-1) [15](#page-24-0) 기능[, 10](#page-19-3) 기능 요약[, 2](#page-11-0) 다른 도구와 비교[, 6](#page-15-0) 명령줄 인터페이스[, 15](#page-24-0) 설치[, 23](#page-32-0) 시스템 등록[, 15,](#page-24-1) [33](#page-42-0) 업데이트 목록 작업[, 14](#page-23-0) 용도[, 15](#page-24-0) 인터페이스 비교[, 2](#page-11-0) 종속된 업데이트[, 19](#page-28-0) 필요한 Solaris 소프트웨어[, 10,](#page-19-2) [23](#page-32-1) 업데이트 다운로드[, 19](#page-28-1) 업데이트 디렉토리 위치, 변경[, 52](#page-61-0) 업데이트 목록 작업[, 14](#page-23-0) 업데이트 목록, 표시[, 49](#page-58-0)

업데이트 소스[, 20](#page-29-2) Sun 업데이트 연결 프록시[, 20](#page-29-1) 지정[, 61](#page-70-0) 로컬 업데이트 모음[, 20](#page-29-2) 업데이트 서버[, 20](#page-29-2) 지정[, 20,](#page-29-2) [45](#page-54-1) 업데이트 적용[, 19](#page-28-2) 가장 적합한 방법[, 6,](#page-15-0) [8](#page-17-2) 그래픽 사용자 인터페이스 사용[, 49](#page-58-0) 명령줄 인터페이스 사용[, 44](#page-53-1) 방침[, 21](#page-30-0) 업데이트 적용 방침[, 21](#page-30-0) 업데이트 제거[, 19,](#page-28-3) [51](#page-60-1) 업데이트로 시스템 업데이트[, 49](#page-58-0) 업데이트를 위한 시스템 분석[, 18,](#page-27-0) [48](#page-57-1) 매일 실행 예약[, 53](#page-62-1) 원격 모드, smpatch , [13](#page-22-1) 일정 매일 업데이트 분석[, 53](#page-62-1)

### ㅈ

조정, 업데이트 관리 환경[, 51](#page-60-0)

### ㅊ

취소 [제거](#page-28-3) 참조 취소 디렉토리 업데이트 변경[, 52](#page-61-0)

### ㅍ

패치 [업데이트](#page-10-0) 참조 표시 Sun 업데이트 연결 프록시 구성[, 63](#page-72-0) 업데이트 목록[, 48](#page-57-1) 프록시 Sun 업데이트 연결[, 11](#page-20-1) 네트워크[, 45](#page-54-1)